# Projektor Dell™ 1609WX Uživatelská příručka

### **Poznámky, upozornění a výstrahy**

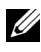

**POZNÁMKA:** Slovo POZNÁMKA označuje důležité informace, které vám pomohou projektor lépe používat.

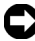

**UPOZORNĚNÍ:** Slovo UPOZORNĚNÍ upozorňuje na možné poškození hardwaru nebo ztrátu dat a informuje o tom, jak se těmto problémům vyhnout.

**POZOR: Výstraha poukazuje na riziko poškození majetku, poranění nebo smrtelného úrazu.**

**Informace uvedené v tomto dokumentu podléhají změnám bez upozornění. © 2008 Dell Inc. Všechna práva vyhrazena.**

Jakákoli reprodukce bez písemného souhlasu společnosti Dell Inc. je přísně zakázána.

Ochranné známky použité v tomto textu: *Dell* a logo *DELL* logo jsou ochranné známky spoleènosti Dell Inc.; *DLP*, logo *DLP*® a *DarkChip™2* jsou ochranné známky spoleènosti Texas Instruments; *Microsoft* a *Windows* jsou registrované ochranné známky nebo ochranné známky spoleènosti Microsoft Corporation v USA nebo v jiných zemích.

Ostatní ochranné známky a obchodní názvy použité v tomto dokumentu mohou odkazovat na majitele těchto známek, názvů nebo jejich produktů. Společnost Dell Inc. se zříká jakýchkoli nároků na jiné než vlastní obchodní známky a názvy.

**Model 1609WX**

**Maj 2008 Rev. A01**

 $\mathcal{L}_\text{max}$  , where  $\mathcal{L}_\text{max}$ 

# **Obsah**

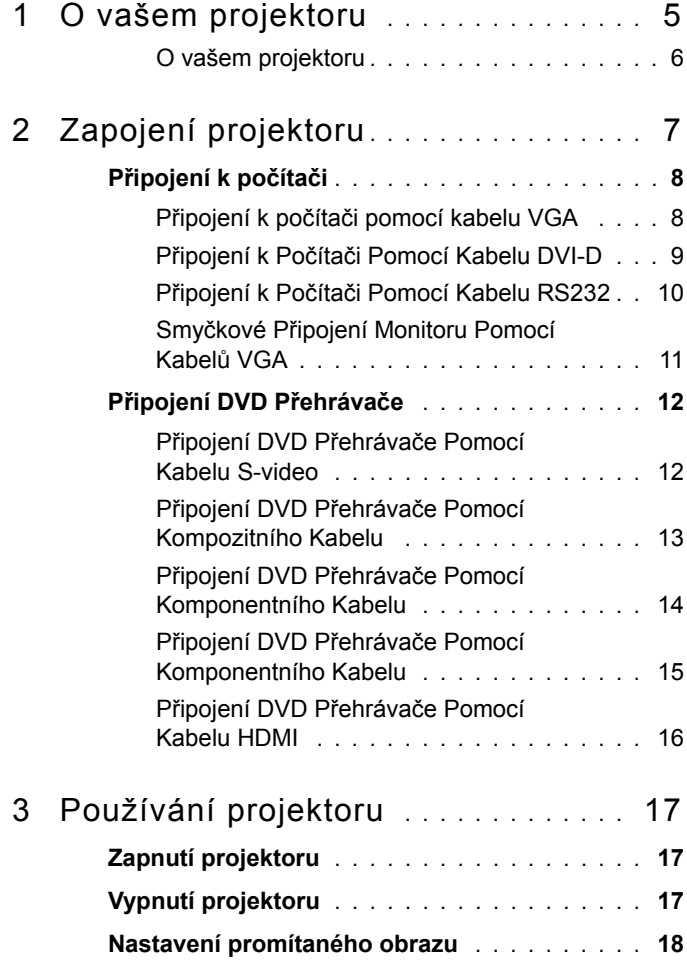

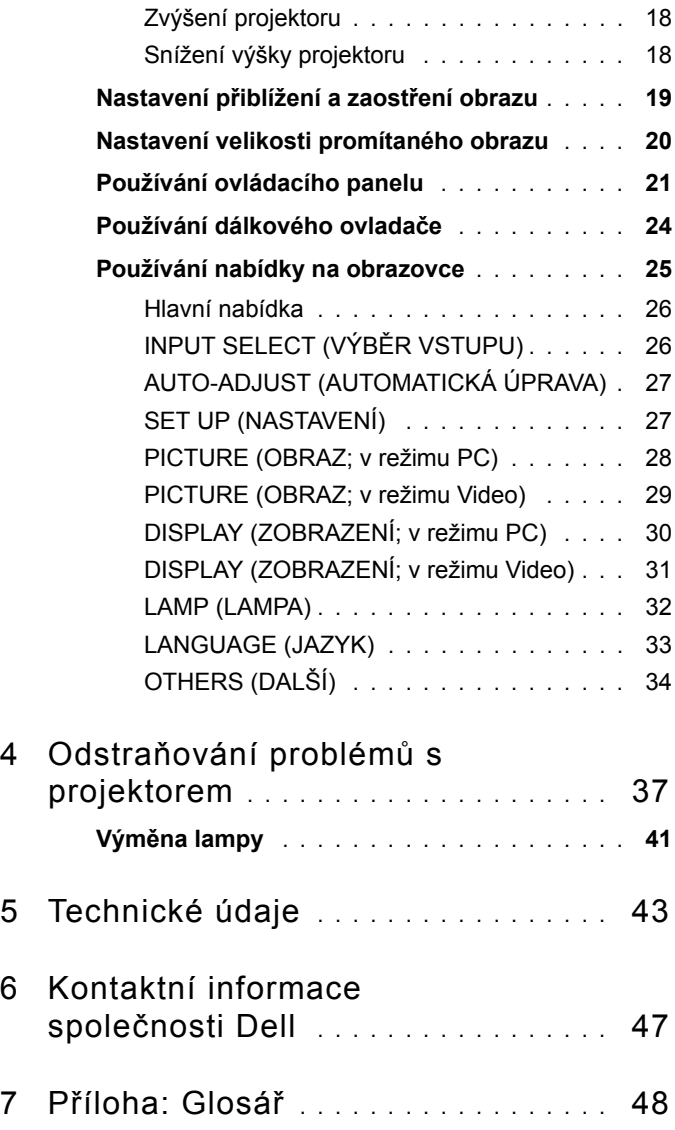

# **1**

# <span id="page-4-0"></span>**O vašem projektoru**

Před připojením projektoru zkontrolujte, zda jsou k dispozici všechny nezbytné součásti. Tento projektor je dodáván s níže uvedenými součástmi. Pokud některá součást chybí, kontaktujte společnost Dell (viz [Kontaktní informace spole](#page-46-1)čnosti Dell [na stran](#page-46-1)ě 47).

Projektor Dell™ 1609WX je dodáván s následujícími součástmi:

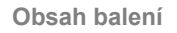

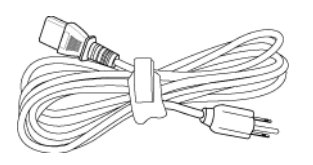

Napájecí kabel Kabel VGA 1,8 m (VGA na VGA)

<span id="page-4-1"></span>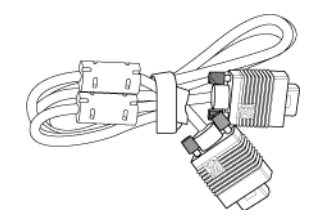

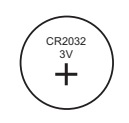

Baterie CR2032 Dálkový ovladač

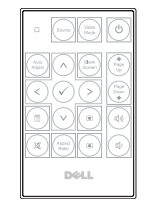

Disk CD s uživatelskou příručkou a dokumentací

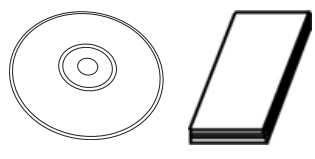

Přenosná brašna

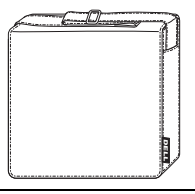

#### <span id="page-5-2"></span><span id="page-5-0"></span>**O vašem projektoru**

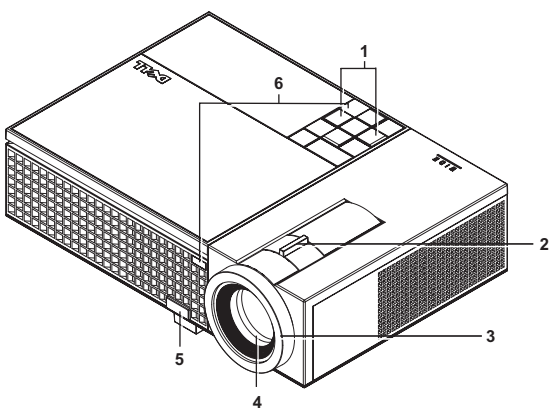

<span id="page-5-8"></span><span id="page-5-7"></span><span id="page-5-5"></span><span id="page-5-4"></span><span id="page-5-3"></span>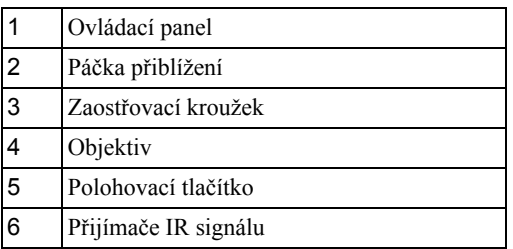

#### <span id="page-5-6"></span><span id="page-5-1"></span>**POZOR: Bezpečnostní pokyny**

- Nepoužívejte projektor v blízkosti spotřebičů, které vytvářejí velké množství tepla.
- Nepoužívejte projektor na extrémně prašných místech. Prach může způsobit selhání systému a projektor se automaticky vypne.
- Projektor musí být umístěn na dobře větraném místě.
- Neblokujte větrací průduchy a otvory na projektoru.
- Projektor je třeba používat v předepsaném rozsahu venkovní teploty (5ºC až 35ºC).

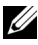

**POZNÁMKA:** Další informace viz bezpečnostní zásady dodané s projektorem.

# **2**

# <span id="page-6-1"></span><span id="page-6-0"></span>**Zapojení projektoru**

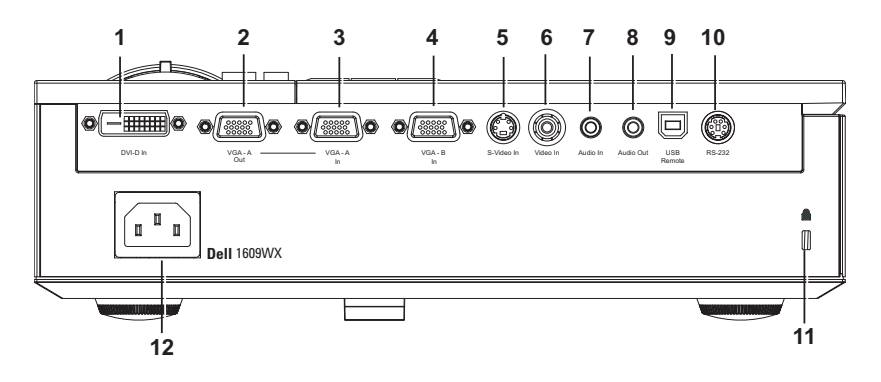

<span id="page-6-12"></span><span id="page-6-11"></span><span id="page-6-10"></span><span id="page-6-8"></span><span id="page-6-7"></span><span id="page-6-6"></span><span id="page-6-5"></span><span id="page-6-2"></span>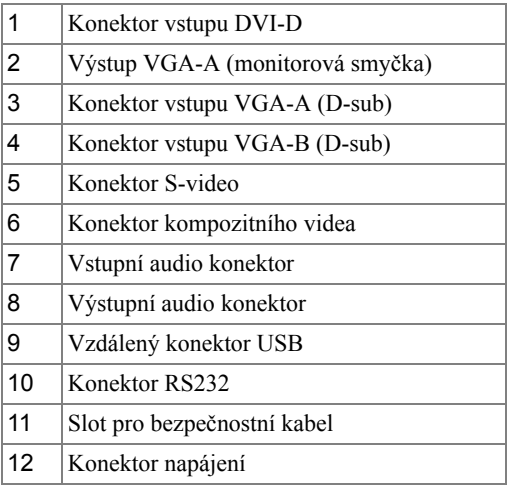

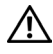

<span id="page-6-13"></span><span id="page-6-9"></span><span id="page-6-4"></span><span id="page-6-3"></span>**POZOR: Než začnete provádět jakýkoli postup v tomto oddílu, zajistěte splnění bezpečnostních pokynů na straně 6.**

## <span id="page-7-2"></span><span id="page-7-0"></span>**Připojení k počítači**

#### <span id="page-7-1"></span>**Připojení k počítači pomocí kabelu VGA**

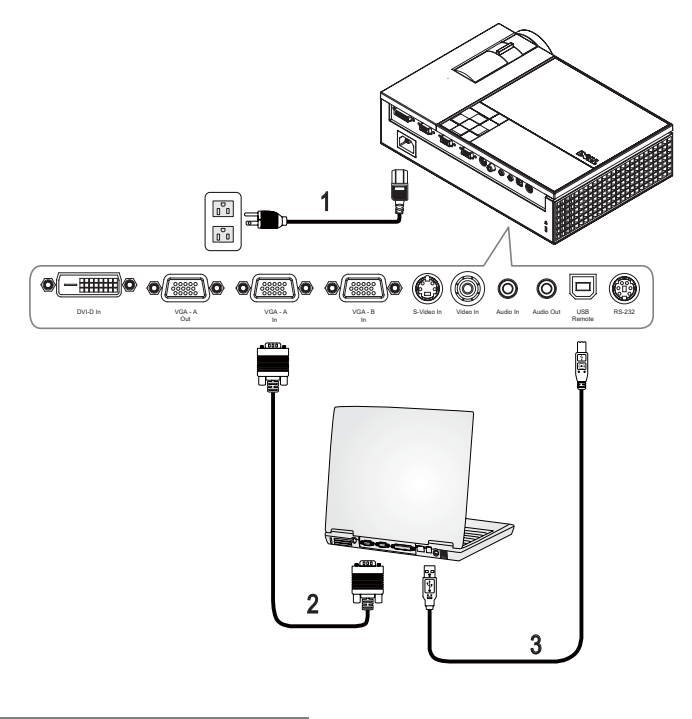

<span id="page-7-5"></span><span id="page-7-4"></span><span id="page-7-3"></span>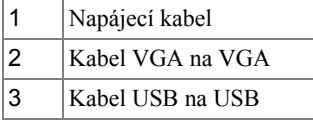

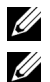

**22 POZNÁMKA:** Společnost Dell nedodává kabel USB.

**POZNÁMKA:** Chcete-li používat funkce Další stránka a Předchozí stránka na dálkovém ovladači, musí být připojen kabel USB.

#### <span id="page-8-1"></span><span id="page-8-0"></span>**Připojení k Počítači Pomocí Kabelu DVI-D**

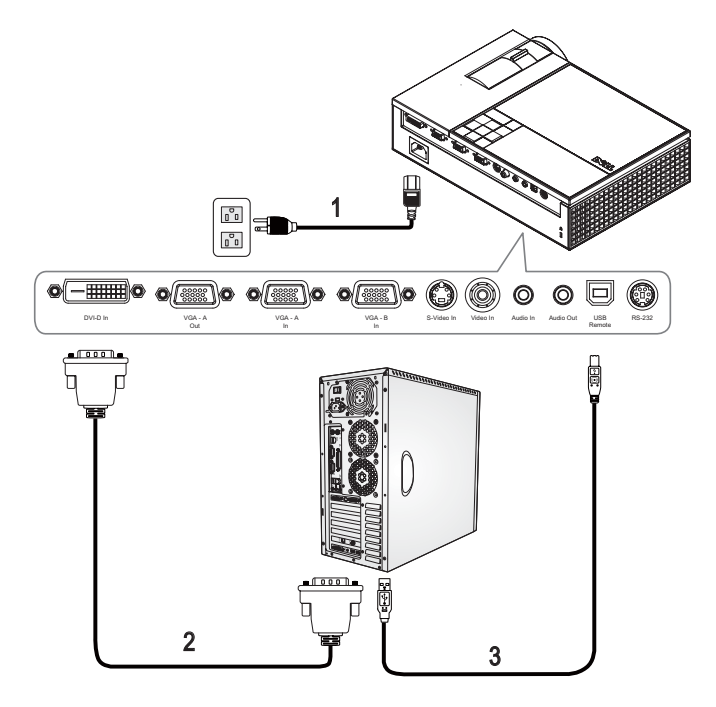

<span id="page-8-4"></span><span id="page-8-3"></span><span id="page-8-2"></span>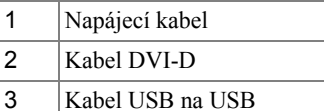

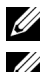

**POZNÁMKA:** Společnost Dell kabely USB a DVI-D nedodává.

**POZNÁMKA:** Chcete-li používat funkce Další stránka a Předchozí stránka na dálkovém ovladači, musí být připojen kabel USB.

#### <span id="page-9-3"></span><span id="page-9-0"></span>**Připojení k Počítači Pomocí Kabelu RS232**

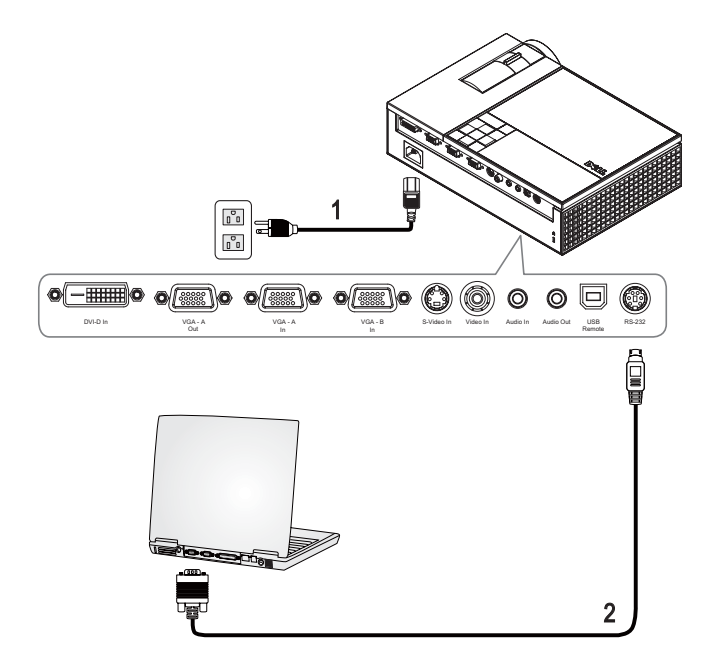

<span id="page-9-2"></span><span id="page-9-1"></span>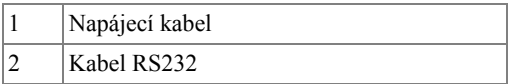

**POZNÁMKA:** Společnost Dell kabel RS232 nedodává. Kabel RS232 (6 stop) lze zakoupit na webu společnosti Dell.

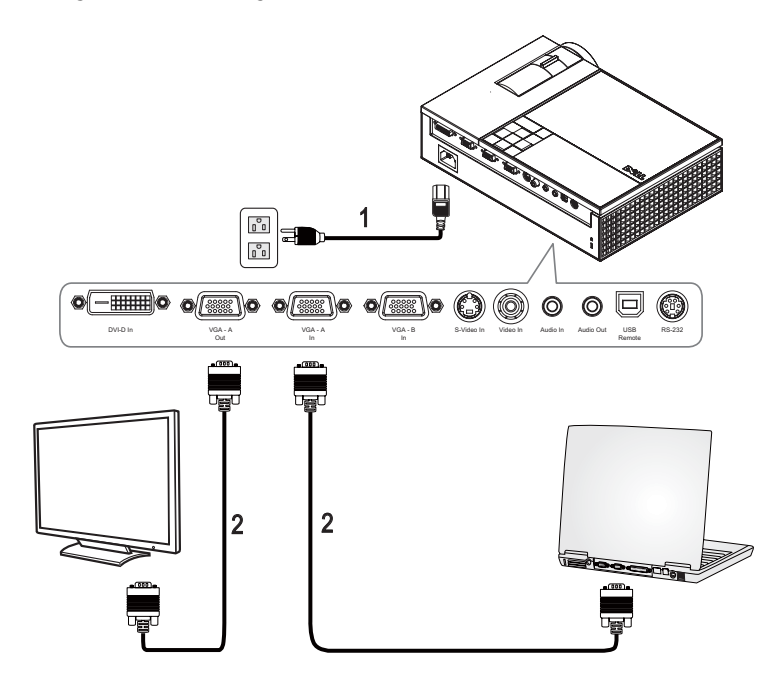

#### <span id="page-10-1"></span><span id="page-10-0"></span>**Smyčkové Připojení Monitoru Pomocí Kabelů VGA**

<span id="page-10-3"></span><span id="page-10-2"></span>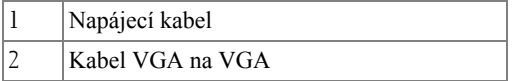

## <span id="page-11-0"></span>**Připojení DVD Přehrávače**

#### <span id="page-11-4"></span><span id="page-11-1"></span>**Připojení DVD Přehrávače Pomocí Kabelu S-video**

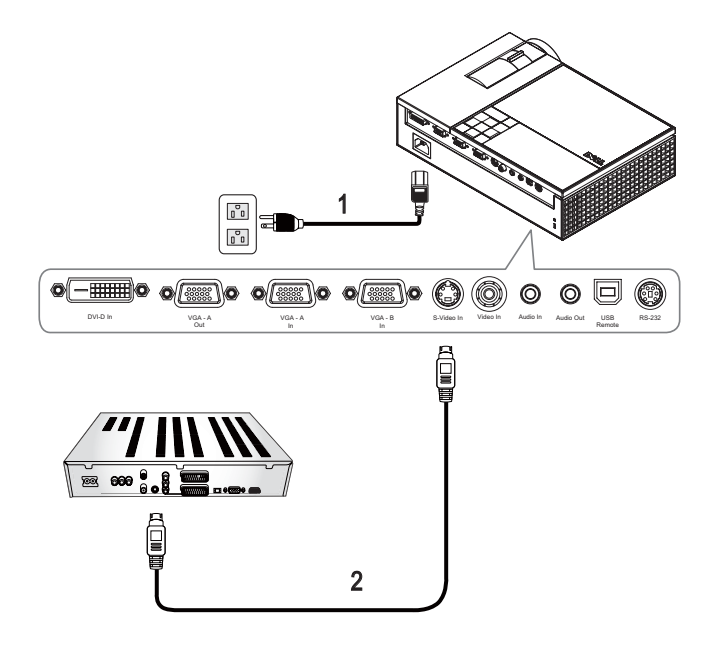

<span id="page-11-3"></span><span id="page-11-2"></span>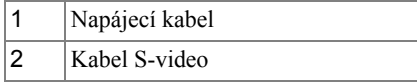

**POZNÁMKA:** Společnost Dell kabel S-video nedodává. Můžete zakoupit prodlužovací kabel S-Video (50/100 stop) na webu společnosti Dell.

#### <span id="page-12-3"></span><span id="page-12-0"></span>**Připojení DVD Přehrávače Pomocí Kompozitního Kabelu**

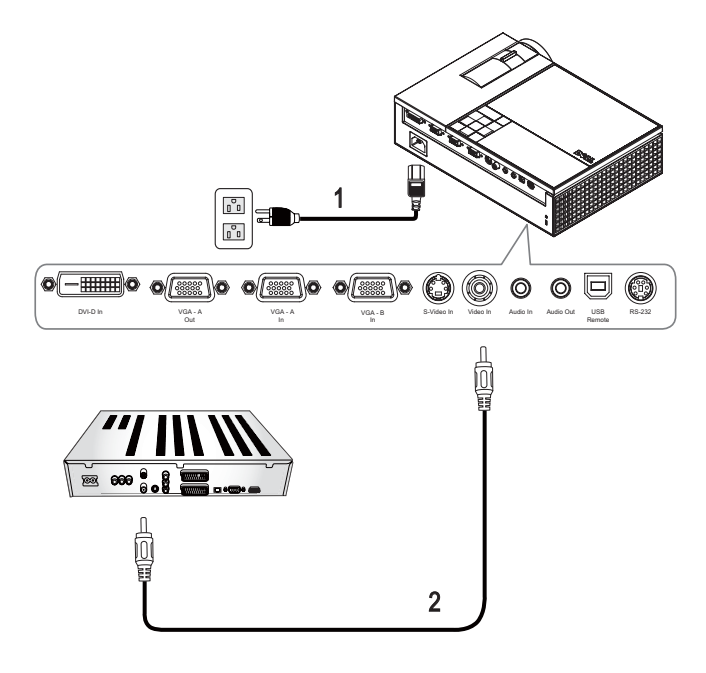

<span id="page-12-2"></span><span id="page-12-1"></span>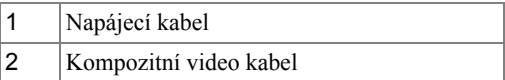

**POZNÁMKA:** Společnost Dell kompozitní kabel nedodává. Můžete zakoupit prodlužovací kompozitní video kabel (50/100 stop) na webu společnosti Dell.

#### <span id="page-13-3"></span><span id="page-13-0"></span>**Připojení DVD Přehrávače Pomocí Komponentního Kabelu**

**Pomocí Kabelu YPbPr na VGA**

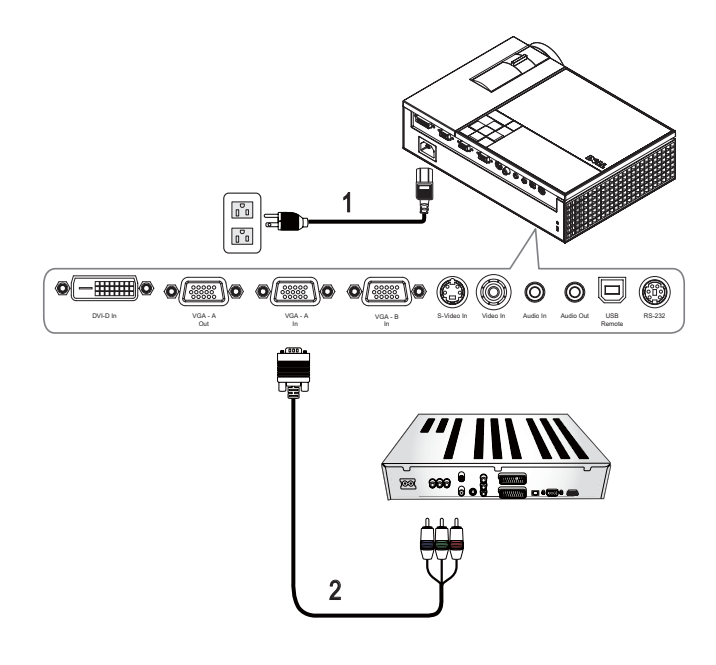

<span id="page-13-2"></span><span id="page-13-1"></span>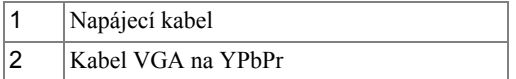

**POZNÁMKA:** Společnost Dell kabel VGA na YPbPr nedodává. Můžete zakoupit prodlužovací kabel VGA na YPbPr (50/100 stop) na webu společnosti Dell.

**POZNÁMKA:** Můžete připojit kabel komponentního signálu ke vstupu VGA-A nebo VGA-B.

#### <span id="page-14-4"></span><span id="page-14-0"></span>**Připojení DVD Přehrávače Pomocí Komponentního Kabelu**

#### **Pomocí kabelu YPbPr na YPbPr a adaptéru YPbPr na VGA**

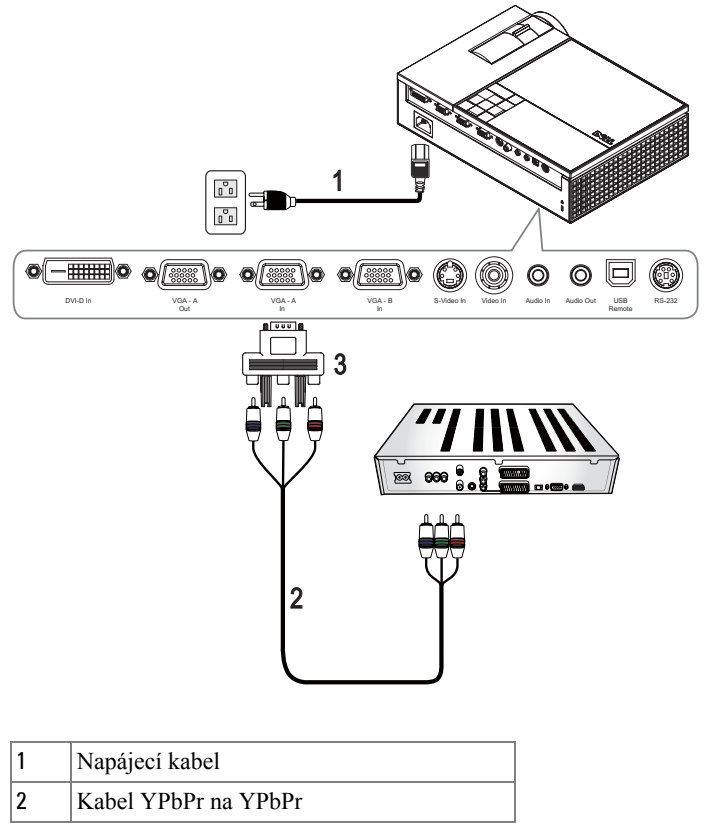

<span id="page-14-3"></span><span id="page-14-2"></span><span id="page-14-1"></span>3 Adaptér YPbPr na VGA

**POZNÁMKA:** Kabel YPbPr na YPbPr a adaptér VGA na YPbPr společnost Dell nedodává.

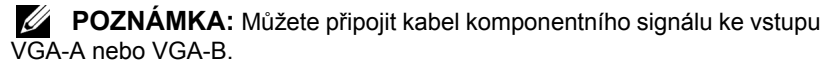

#### <span id="page-15-0"></span>**Připojení DVD Přehrávače Pomocí Kabelu HDMI**

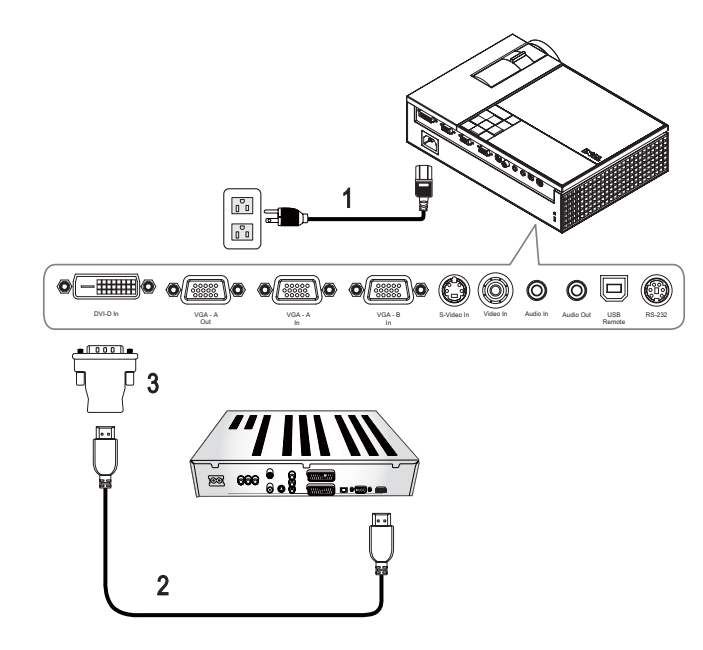

<span id="page-15-3"></span><span id="page-15-2"></span><span id="page-15-1"></span>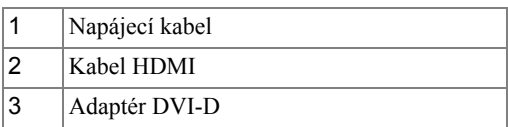

**POZNÁMKA:** Společnost Dell kabel HDMI a adaptér DVI-D nedodává.

# <span id="page-16-0"></span>**Používání projektoru**

# <span id="page-16-4"></span><span id="page-16-1"></span>**Zapnutí projektoru**

**22 POZNÁMKA:** Zapněte projektor dříve, než zapnete zdroj signálu. Indikátor **Napájení** bliká modře, dokud nestisknete tlačítko Power (Napájení).

- **1** Sejměte kryt objektivu.
- **2** Zapojte napájecí kabel a příslušné kabely pro přenos signálu. Informace o zapojení projektoru najdete v části [Zapojení projektoru na stran](#page-6-1)ě 7.
- **3** Stiskněte tlačítko **Power (Napájení)** (viz [Používání ovládacího panelu na](#page-20-0)  [stran](#page-20-0)ě 21 informace o umístění tlačítka **Power (Napájení)**).
- **4** Zapněte zdroj signálu (počítač, DVD přehrávač atd.). Projektor automaticky detekuje zdroj.

Jestliže je připojeno více zdrojů signálu, použijte tlačítko **Source (Zdroj)** na dálkovém ovladači nebo na ovládacím panelu a zvolte požadovaný vstup.

**5** Po zapnutí napájení se zobrazí logo společnosti Dell po dobu 30 sekund.

Jestliže se zobrazí nápis "**Searching for signal... (Hledání signálu...)**", ujistěte se, že jsou příslušné kabely pro přenos signálu správně připojeny.

# <span id="page-16-3"></span><span id="page-16-2"></span>**Vypnutí projektoru**

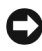

**UPOZORNĚNÍ:** Před odpojením napájecího kabelu musíte projektor vypnout.

- **1** Stiskněte tlačítko **Power (Napájení)**.
- **2** Stiskněte znovu tlačítko **Power (Napájení)**. Chladící ventilátory poběží přibližně 90 sekund.
- **3** Chcete-li vypnout projektor rychle, stiskněte tlačítko Power (Napájení), když ventilátory chlazení projektoru ještě běží.

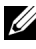

**POZNÁMKA:** Před dalším zapnutím projektoru počkejte 60 sekund, aby se stabilizovala vnitřní teplota.

**4** Odpojte napájecí kabel z elektrické zásuvky a od projektoru.

**POZNÁMKA:** Stisknete-li tlačítko **Power (Napájení)**, když je projektor spuštěný, na obrazovce se zobrazí zpráva "**Press Power Button To Turn Off Projector (Vypněte projektor stisknutím tlačítka napájení)**". Chcete-li zprávu vymazat, stiskněte tlačítko **Menu (Nabídka)** na hlavním panelu nebo zprávu ignorujte; zpráva za 5 sekund zmizí.

## <span id="page-17-3"></span><span id="page-17-0"></span>**Nastavení promítaného obrazu**

#### <span id="page-17-4"></span><span id="page-17-1"></span>**Zvýšení projektoru**

- **1** Stiskněte **Polohovací** tlačítko.
- **2** Zvedněte projektor do požadovaného zobrazovacího úhlu, poté uvolněte tlačítko a zajistěte podpěrnou nohu v požadované pozici.
- **3** Chcete-li jemně doladit zobrazovací úhel, použijte adjustační kolečko náklonu.

#### <span id="page-17-2"></span>**Snížení výšky projektoru**

- **1** Stiskněte **polohovací** tlačítko.
- **2** Snižte projektor, poté uvolněte tlačítko a zajistěte podpěrnou nohu v požadované pozici.

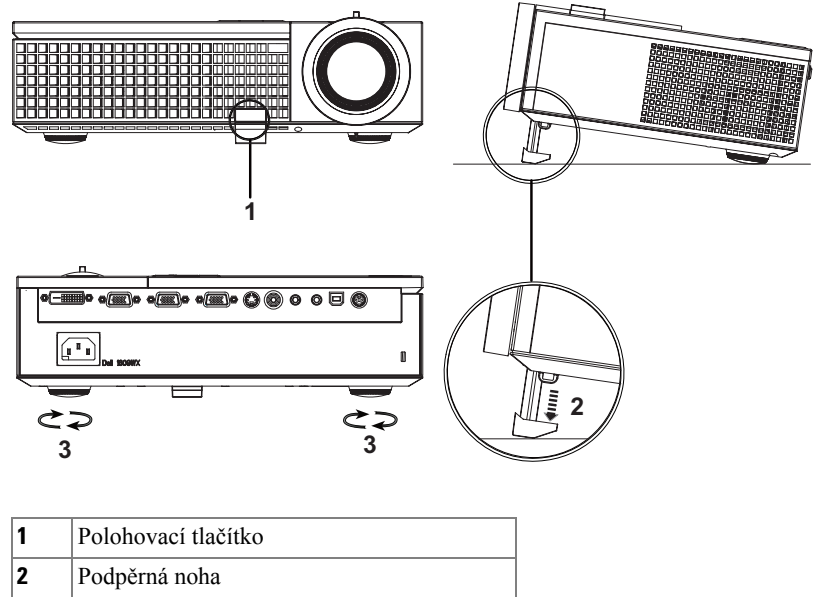

<span id="page-17-7"></span><span id="page-17-6"></span><span id="page-17-5"></span>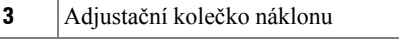

### <span id="page-18-1"></span><span id="page-18-0"></span>**Nastavení přiblížení a zaostření obrazu**

- **POZOR: Dříve než budete s projektorem pohybovat, ujistěte se, že objektiv přiblížení a podpěrná noha jsou zcela zasunuty. Vyhnete se tak poškození projektoru.**
- **1** Chcete-li obraz přiblížit nebo oddálit, otáčejte páčkou přiblížení.
- **2** Otáčejte zaostřovacím kroužkem tak dlouho, až je obraz ostrý. Projektor dokáže zaostřit na vzdálenosti 1,0 až 12 m.

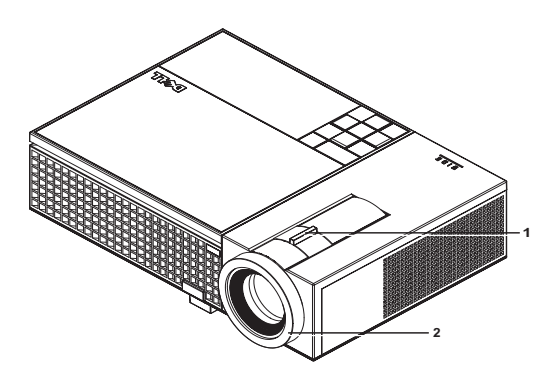

<span id="page-18-3"></span><span id="page-18-2"></span>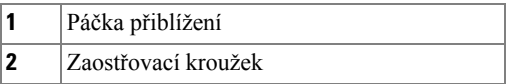

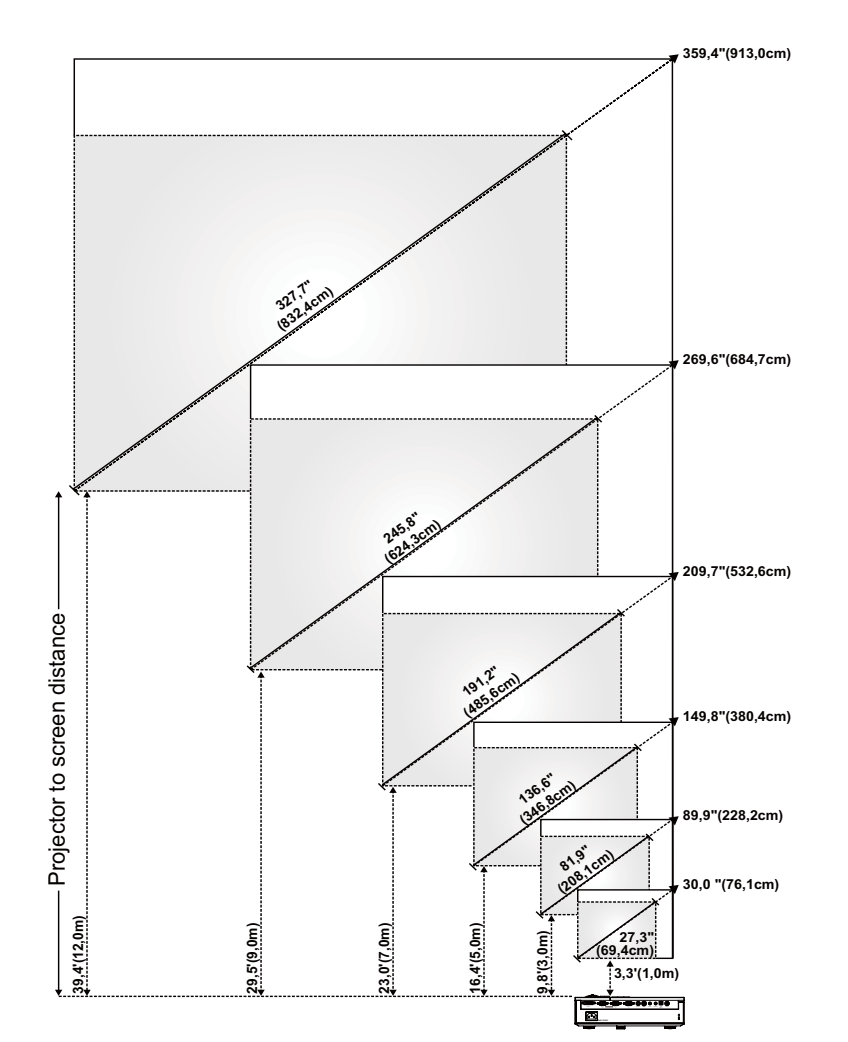

### <span id="page-19-0"></span>**Nastavení velikosti promítaného obrazu**

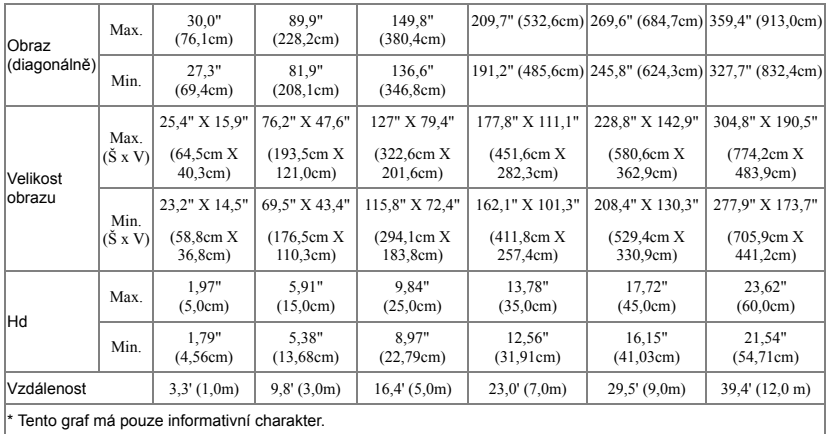

### <span id="page-20-1"></span><span id="page-20-0"></span>**Používání ovládacího panelu**

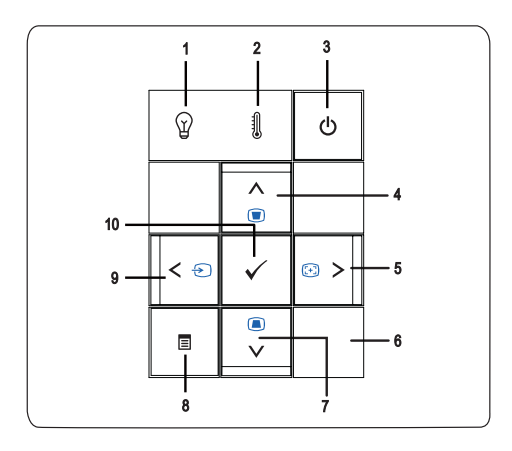

<span id="page-21-1"></span><span id="page-21-0"></span>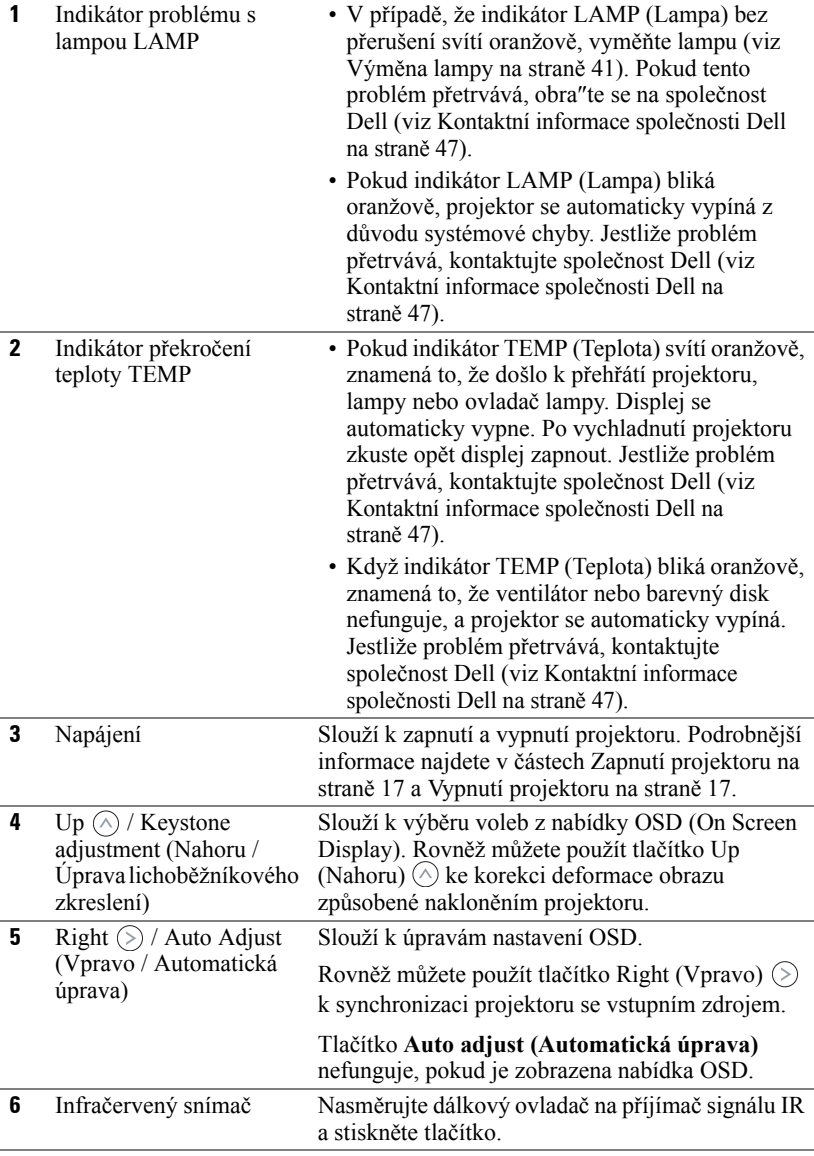

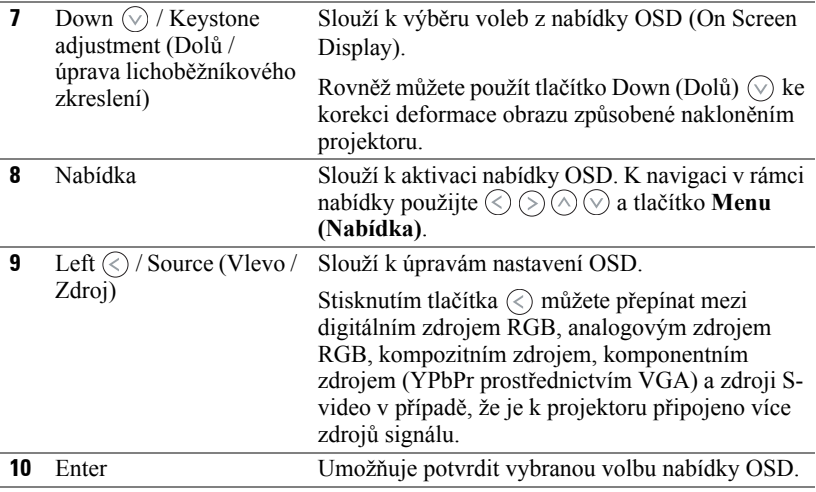

### <span id="page-23-1"></span><span id="page-23-0"></span>**Používání dálkového ovladače**

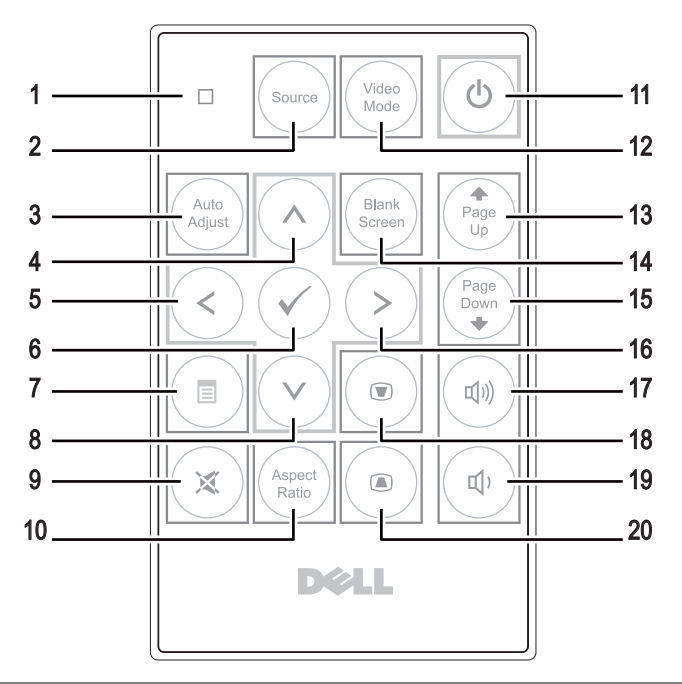

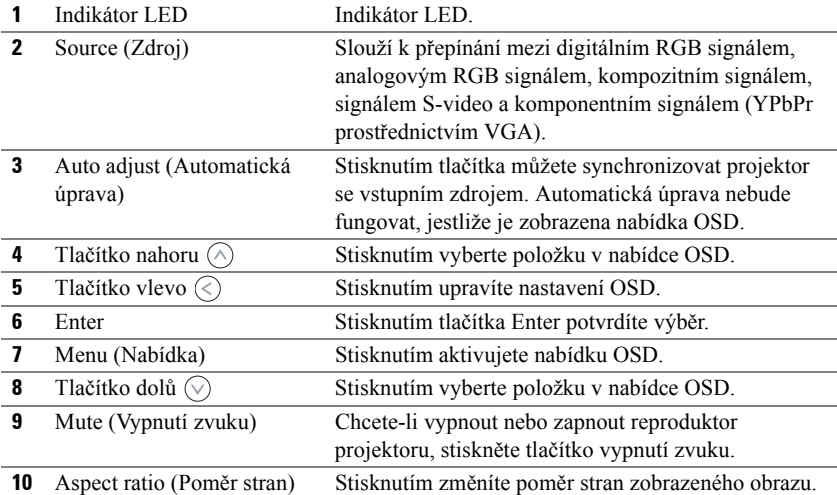

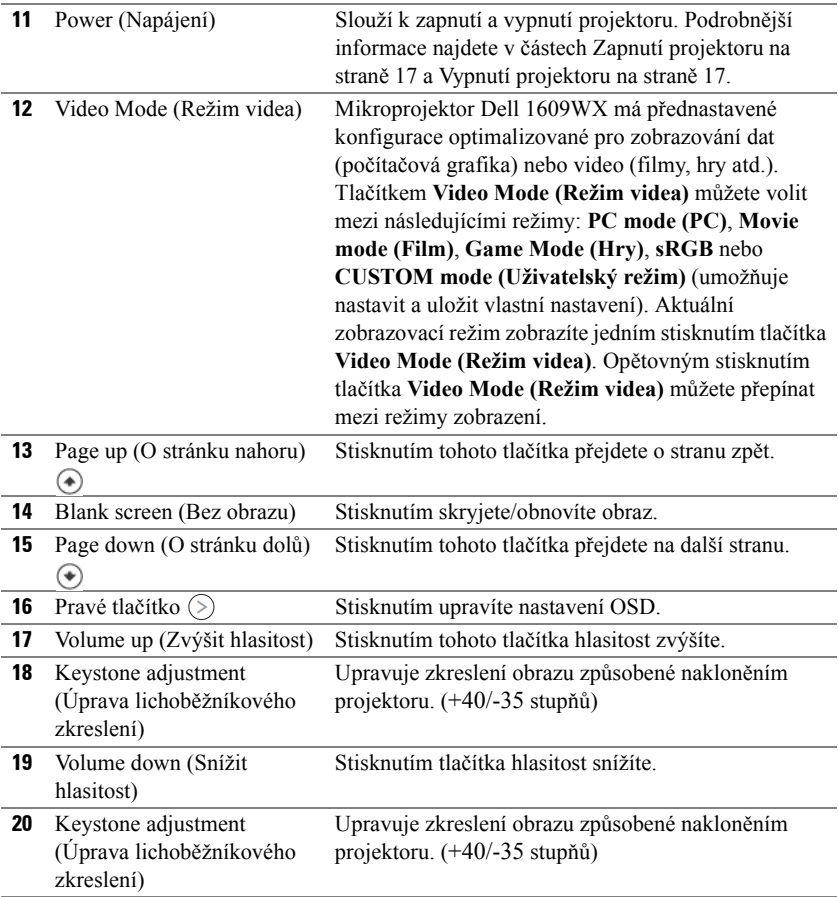

### <span id="page-24-1"></span><span id="page-24-0"></span>**Používání nabídky na obrazovce**

Projektor má mnohojazyčné nabídky na obrazovce (OSD), které lze zobrazit bez ohledu na to, zda je vstupní zdroj zapojený.

Chcete-li procházet karty v **Main (Hlavní)** nabídce, stiskněte tlačítka  $\textcircled{s}$  nebo  $\textcircled{s}$  na ovládacím panelu projektoru nebo na dálkovém ovladači. Chcete-li přejít do podnabídky, stiskněte tlačítko **Enter** na ovládacím panelu projektoru nebo na dálkovém ovladači.

Chcete-li vybrat volbu, stiskněte tlačítko  $\oslash$  nebo  $\oslash$  na ovládacím panelu projektoru nebo na dálkovém ovladači. Barva se změní na tmavě modrou. Vybraná položka změní barvu na tmavě modrou. Pomocí  $\textcircled{\scriptsize{}}$  nebo  $\textcircled{\scriptsize{}}$  na ovládacím panelu

nebo na dálkovém ovladači upravte nastavení.

Chcete-li přejít do **Main (Hlavní)** nabídky, přejděte na kartu Back (Zpět) a stiskněte tlačítko **Enter** na ovládacím panelu nebo na dálkovém ovladači.

Chcete-li ukončit nabídku OSD, přejděte na kartu EXIT (Konec) a stiskněte tlačítko **Enter** nebo stiskněte tlačítko **Menu (Nabídka)** na ovládacím panelu nebo na dálkovém ovladači.

#### <span id="page-25-2"></span><span id="page-25-0"></span>**Hlavní nabídka**

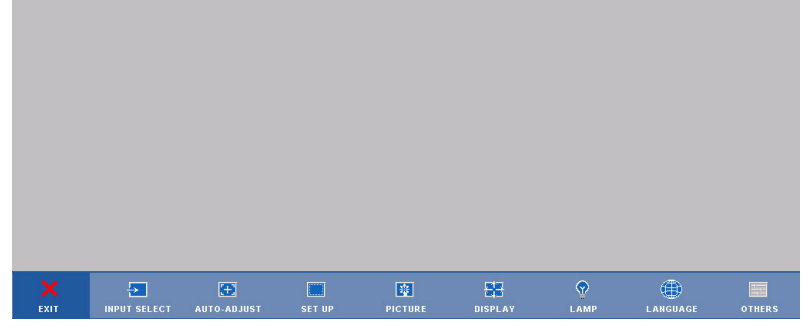

#### <span id="page-25-3"></span><span id="page-25-1"></span>**INPUT SELECT (VÝBĚR VSTUPU)**

Nabídka Input Select (Výběr vstupu) umožňuje vybrat vstupní zdroj projektoru.

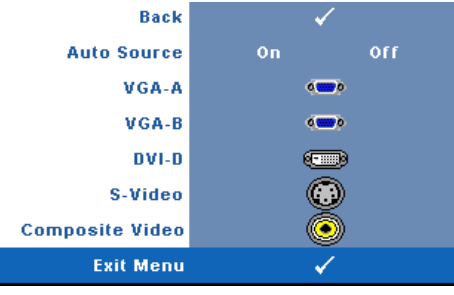

**AUTO SOURCE (AUTOMATICKé VYHLEDáVáNí ZDROJOVéHO SIGNáLU)—**Volbou **On (Zapnuto)** (výchozí nastavení) zapnete autodetekci dostupných vstupních signálů. Stisknete-li tlačítko **Source (Zdroj)**, když je projektor zapnutý, automaticky vyhledá další dostupný vstupní signál. Stisknete-li tlačítko **Source (Zdroj)**, když je režim

**Auto Source (Automatický zdroj)** nastaven na **Off (Vypnuto)**, můžete ručně vybrat vstupní signál.

**VGA-A—**Při stisknutí tlačítka **Enter** bude rozpoznán signál VGA-A.

**VGA-B—**Při stisknutí tlačítka **Enter** bude rozpoznán signál VGA-B.

**DVI-D—**Při stisknutí tlačítka **Enter** bude rozpoznán signál DVI-D.

**S-VIDEO—**Při stisknutí tlačítka **Enter** bude rozpoznán signál S-Video.

**COMPOSITE VIDEO (KOMPOZITNí VIDEO)—**Při stisknutí tlačítka **Enter** bude rozpoznán signál kompozitního videa.

#### <span id="page-26-0"></span>**AUTO-ADJUST (AUTOMATICKÁ ÚPRAVA)**

**Auto Adjustment in Progress...** 

Funkce Auto Adjust (Automatická úprava) automaticky upravuje nastavení **FREQUENCY** 

**(FREKVENCE)** a **TRACKING (STABILIZACE)** v režimu PC. Když funkce Auto Adjustment (Automatická úprava) probíhá, na obrazovce se zobrazí následující zpráva "**Auto Adjustment in Progress... (Probíhá automatická úprava...)**".

#### <span id="page-26-2"></span><span id="page-26-1"></span>**SET UP (NASTAVENÍ)**

Obsahuje nastavení **V. Keystone (Oprava lichoběžníkového zkreslení)**, **Auto Keystone (Automatická oprava lichoběžníkového zkreslení)**, **Projector Mode (Režim projektoru)**, **Aspect Ratio (Poměr stran)** a **Projector Info (Informace o projektoru)**.

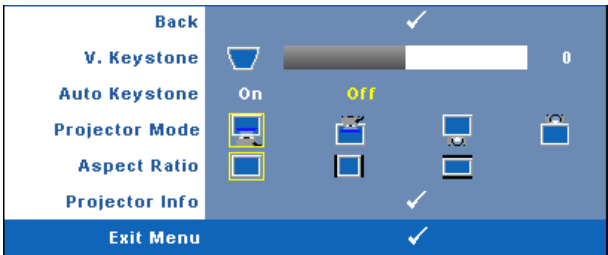

**V. KEYSTONE (OPRAVA LICHOBěžNíKOVéHO ZKRESLENí)—**Upraví lichoběžníkové zkreslení obrazu způsobené nakláněním projektoru.

#### **AUTO KEYSTONE (AUTOMATICKá úPRAVA LICHOBěžNíKOVéHO ZKRESLENí)—**

Upravuje zkreslení obrazu způsobené nakloněním projektoru.

**PROJECTOR MODE (REžIM PROJEKTORU)—**Umožňuje vybrat režim projektoru v závislosti na jeho umístění.

- Zepředu stolní provedení toto je výchozí volba.
- Zepředu montáž na strop zobrazení je směrově obráceno podle osy y pro případ, kdy je zařízení zavěšeno na stropě.
- Zezadu stolní provedení zobrazení je směrově obráceno pro projekci zezadu na průsvitné plátno.
- **Zezadu** montáž na strop zobrazení je směrově obráceno podle osy x i y. Můžete promítat zezadu na průsvitné plátno z projektoru zavěšeného na stropě.

**ASPECT RATIO (POMěR STRAN)—**Umožňuje nastavit poměr stran.

**Původní** — Vstupní signál bude upraven tak, aby odpovídal promítací ploše a zároveň aby byl zachován poměr stran vstupního zdroje.

- $\blacksquare$  4:3 Zdroj bude upraven tak, aby odpovídal obrazu a bude promítán jako obraz 4:3.
- Široký Zdroj bude upraven tak, aby odpovídal šířce obrazu a bude promítán jako širokoúhlý obraz.

Formát Wide (Široký) nebo 4:3 použijte v těchto případech:

- rozlišení počítače je vyšší než WXGA
- Komponentní kabel (720p/1080i/1080p)

**PROJECTOR INFO (INFORMACE O PROJEKTORU)—**Zobrazí název modelu projektoru, přednastavený zdroj vstupu a sériové číslo projektoru (PPID#).

#### <span id="page-27-1"></span><span id="page-27-0"></span>**PICTURE (OBRAZ; v režimu PC)**

Pomocí nabídky **Picture (Obraz)** můžete upravit nastavení zobrazení vašich projektorů. Nabídka Picture (Obraz) obsahuje následující volby:

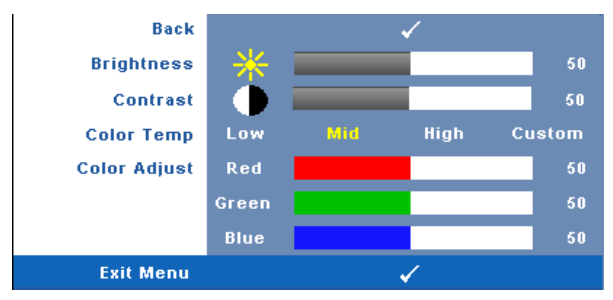

**BRIGHTNESS (JAS)—Tlačítky**  $\textcircled{x}$  **a**  $\textcircled{x}$  **upravte jas obrazu.** 

**CONTRAST (KONTRAST)—**Tlačítky  $\textcircled{x}$  a  $\textcircled{x}$  upravte kontrast zobrazení.

**COLOR TEMP (TEPLOTA BAREV)—**Umožňuje upravit teplotu barev. Čím je teplota barev vyšší, tím obraz vypadá chladnější; čím je teplota barev nižší, tím obraz vypadá teplejší.

**COLOR ADJUST (ÚPRAVY BAREV)—**Umožňuje ručně upravovat červenou, zelenou a modrou.

Po nastavení hodnot v nabídce **Color Adjust (Úpravy barev)** je aktivován režim Custom (Vlastní). Hodnoty jsou uloženy v režimu Custom (Vlastní).

#### <span id="page-28-1"></span><span id="page-28-0"></span>**PICTURE (OBRAZ; v režimu Video)**

Pomocí nabídky **Picture (Obraz)** můžete upravit nastavení zobrazení vašich projektorů. Nabídka Picture (Obraz) obsahuje následující volby:

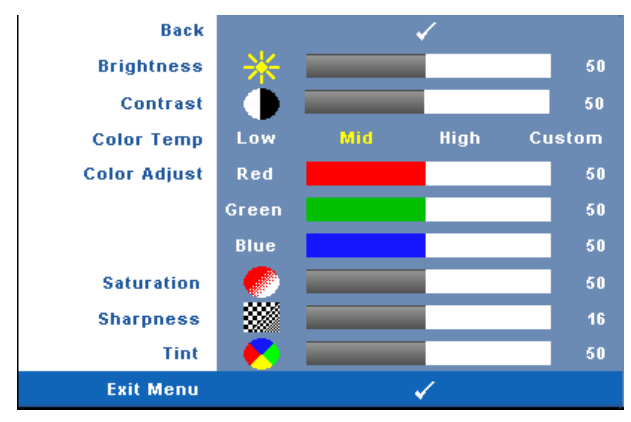

**BRIGHTNESS (JAS)—Tlačítky**  $\textcircled{a}$  **a**  $\textcircled{b}$  **upravte jas obrazu.** 

**CONTRAST (KONTRAST)—**Tlačítky  $\textcircled{c}$  a  $\textcircled{c}$ ) upravte kontrast zobrazení.

**COLOR TEMP (TEPLOTA BAREV)—**Umožňuje upravit teplotu barev. Čím je teplota barev vyšší, tím obraz vypadá chladnější; čím je teplota barev nižší, tím obraz vypadá teplejší.

**COLOR ADJUST (ÚPRAVY BAREV)—**Umožňuje ručně upravovat červenou, zelenou a modrou.

Po nastavení hodnot v nabídce **Color Adjust (Úpravy barev)** je aktivován režim Custom (Uživatelský). Hodnoty jsou uloženy v režimu Custom (Uživatelský).

**SATURATION (SYTOST)—**Umožňuje upravit zdroj videa a zdroj videa z černobílého režimu do sytě barevného režimu. Stisknutím tlačítka  $\mathcal{R}$  snížíte nasycení barev v obraze a stisknutím tlačítka  $\Diamond$  zvýšíte nasycení barev v obraze.

**SHARPNESS (OSTROST)—**Umožňuje upravit ostrost obrazu. Stisknutím tlačítka snížite ostrost a stisknutím tlačítka  $\odot$  ostrost zvýšíte.

**TINT (ODSTÍN)—**Stisknutím tlačítka  $\textcircled{z}$  zvýšíte množství zelené v obraze a stisknutím tlačítka  $\Diamond$  zvýšíte množství červené (tento výběr je k dispozici pouze pro signál NTSC).

#### <span id="page-29-1"></span><span id="page-29-0"></span>**DISPLAY (ZOBRAZENÍ; v režimu PC)**

Pomocí nabídky **Display (Zobrazení)** můžete upravit nastavení zobrazení vašich projektorů. Nabídka Picture (Obraz) obsahuje následující volby:

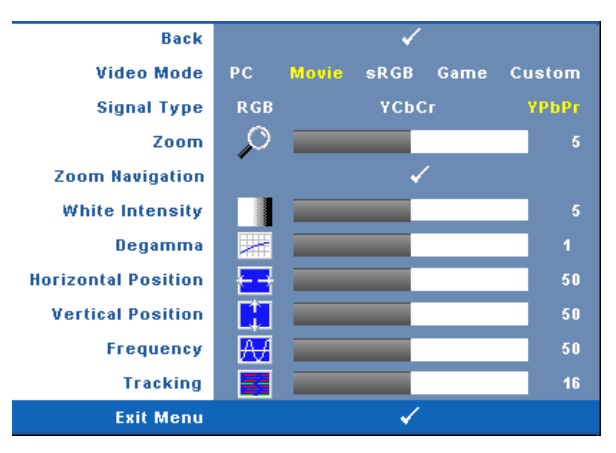

**VIDEO MODE (REžIM VIDEA)—**Umožňuje optimalizovat režim zobrazení projektoru:

**PC (Počítač)**, **Movie (Film)**, **sRGB** (poskytuje přesnější podání barev), **Game (Hry)** a **Custom (Uživatelský)** (vlastní nastavení). Nastavíte-li položky **White Intensity (Intenzita bílé)** nebo **Degamma**, projektor se automaticky přepne do režimu nastavení **Custom (Uživatelský)**.

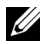

**22 POZNÁMKA:** Nastavíte-li položky White Intensity (Intenzita bílé) nebo Degamma, projektor se automaticky přepne do režimu nastavení Custom (Uživatelský).

**SIGNAL TYPE (TYP SIGNáLU)—**Umožňuje ručně vybrat typ signálu RGB, YCbCr nebo YPbPr.

**ZOOM—**Stisknutím tlačítka (>) můžete obraz až 4násobně zvětšit. Stisknutím tlačítka  $\Diamond$  jej zmenšíte.

**ZOOM NAVIGATION (NAVIGACE ZOOMU)—**Stisknutím tlačítka (>) ⊘ (∧) (√) procházejte promítací plochu.

**WHITE INTENSITY (INTENZITA BíLé)—**Nastavení 0 maximalizuje reprodukci barvy a nastavení 10 maximalizuje jas.

**DEGAMMA—**Umožňuje nastavit jednu ze 4 předvolených hodnot (1, 2, 3, 4) barevného podání výsledného obrazu.

**HORIZONTAL POSITION (HORIZONTÁLNÍ POZICE)—Stisknutím tlačítka ⊘ posuňte** obraz vlevo a stisknutím tlačítka  $\odot$  posuňte obraz vpravo.

**VERTICAL POSITION (VERTIKÁLNÍ POZICE)—Stisknutím tlačítka** *(<***) posuňte obraz** dolů a stisknutím tlačítka  $\circledcirc$  posuňte obraz nahoru.

<span id="page-30-2"></span>**FREQUENCY (FREKVENCE)—**Umožňuje změnit frekvenci zobrazovaných dat frekvenci grafické karty počítače. Pokud vidíte blikající vertikální vlnu, použijte nastavení **Frequency (Frekvence)** k minimalizování pruhů. Jedná se pouze o přibližné nastavení.

<span id="page-30-1"></span>**TRACKING (STABILIZACE)—**Umožňuje synchronizovat časování obrazu s časováním grafické karty. Pokud máte dojem, že je obraz nestabilní nebo kmitá, použijte k nápravě funkci **Tracking** (Stabilizace). Jedná se o jemné doladění.

### <span id="page-30-3"></span><span id="page-30-0"></span>**DISPLAY (ZOBRAZENÍ; v režimu Video)**

Pomocí nabídky **Display (Zobrazení)** můžete upravit nastavení zobrazení vašich projektorů. Nabídka Picture (Obraz) obsahuje následující volby:

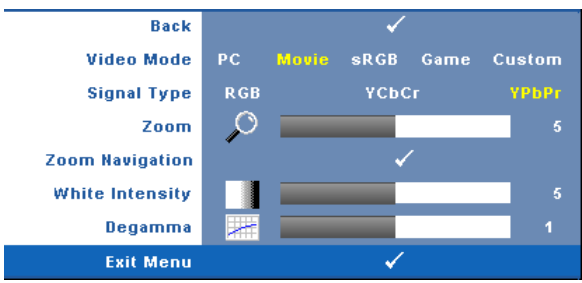

**VIDEO MODE (REžIM VIDEA)—**Umožňuje optimalizovat režim zobrazení projektoru:

**PC (Počítač)**, **Movie (Film)**, **sRGB** (poskytuje přesnější podání barev), **Game (Hry)** a **Custom (Uživatelský)** (vlastní nastavení). Nastavíte-li položky **White Intensity (Intenzita bílé)** nebo **Degamma**, projektor se automaticky přepne do režimu nastavení **Custom (Uživatelský)**.

**POZNÁMKA:** Nastavíte-li položky White Intensity (Intenzita bílé) nebo Degamma, projektor se automaticky přepne do režimu nastavení Custom (Uživatelský).

**SIGNAL TYPE (TYP SIGNáLU)—**Ručně vyberte typ signálu RGB, YCbCr, nebo YPbPr.

**ZOOM—**Stisknutím tlačítka (> můžete obraz až 4násobně zvětšit. Stisknutím tlačítka  $\textcircled{c}$  jej zmenšíte.

**ZOOM NAVIGATION (NAVIGACE ZOOMU)—**Stisknutím tlačítka (>) (<) ( $\land$ ) ( $\Diamond$ ) procházejte promítací plochu.

**WHITE INTENSITY (INTENZITA BíLé)—**Nastavení 0 maximalizuje reprodukci barvy a nastavení 10 maximalizuje jas.

**DEGAMMA—**Umožňuje nastavit jednu ze 4 předvolených hodnot (1, 2, 3, 4) barevného podání výsledného obrazu.

#### <span id="page-31-1"></span><span id="page-31-0"></span>**LAMP (LAMPA)**

Pomocí nabídky **Lamp (Lampa)** můžete upravit nastavení zobrazení vašich projektorů. Nabídka Picture (Obraz) obsahuje následující volby:

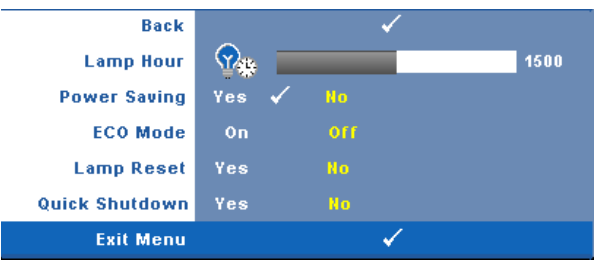

**LAMP HOUR (HODINY LAMPY)—**Zobrazuje dobu, po kterou byla lampa v provozu od posledního vynulování počitadla.

**POWER SAVING (ÚSPORA ENERGIE)—**Vyberte možnost **Yes (Ano)** k nastavení doby přechodu do úsporného režimu. Doba přechodu do úsporného režimu je interval, po který má projektor čekat na signál. Ve výchozím nastavení je nastaven interval 120 minut. Nicméně můžete tento interval nastavit na 5, 15, 30, 45, 60 nebo 120 minut.

Pokud v tomto intervalu není rozpoznán žádný vstupní signál, projektor vypne lampu a přejde do úsporného režimu. Pokud je rozpoznán signál, když se projektor nachází v úsporném režimu, projektor se automaticky zapne. Pokud není rozpoznán žádný vstupní signál do dvou hodin, projektor se přepne z úsporného režimu na režim vypnutí. Projektor můžete zapnout stisknutím vypínače.

**ECO MODE (ÚSPORNý REžIM)—**Chcete-li, aby projektor fungoval s nižším výkonem (216 W), byl tišší, poskytoval tlumenější světelný výkon a zajistil delší životnost lampy, vyberte položku **On (Zapnuto)**. Běžný výkon (256 W) obnovíte volbou položky **Off (Vypnuto)**.

**LAMP RESET (VYNULOVáNí POčITADLA DOBY PROVOZU LAMPY)—**Po instalaci nové lampy vynulujte počitadlo výběrem možnosti **Yes (Ano)**.

**QUICK SHUTDOWN (RYCHLé VYPNUTí)—**Výběrem možnosti **Yes (Ano)** vypnete projektor jediným stisknutím tlačítka **Power (Napájení)**. Tato funkce umožňuje rychle vypnout projektor zvýšením rychlosti ventilátoru.

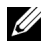

**22 POZNÁMKA:** Je-li funkce Quick Shutdown (Rychlé vypnutí) aktivována, může při vypínání docházet ke zvýšení hlučnosti.

#### <span id="page-32-1"></span><span id="page-32-0"></span>**LANGUAGE (JAZYK)**

Nabídka Language (Jazyk) umožňuje nastavit jazyk nabídky OSD.

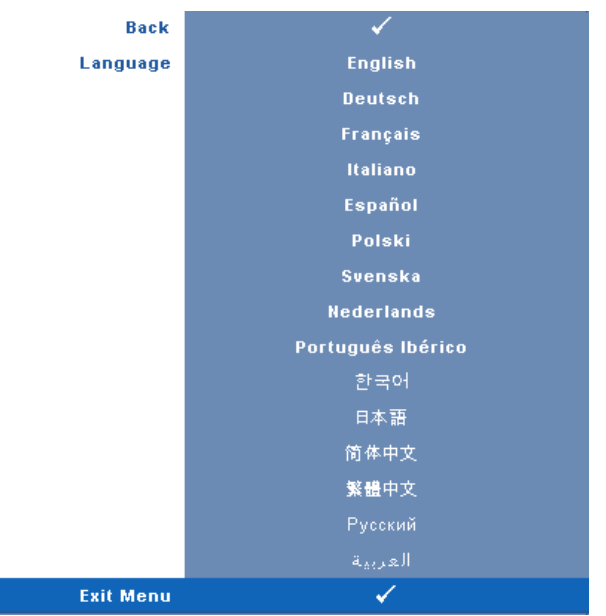

#### <span id="page-33-2"></span><span id="page-33-0"></span>**OTHERS (DALŠÍ)**

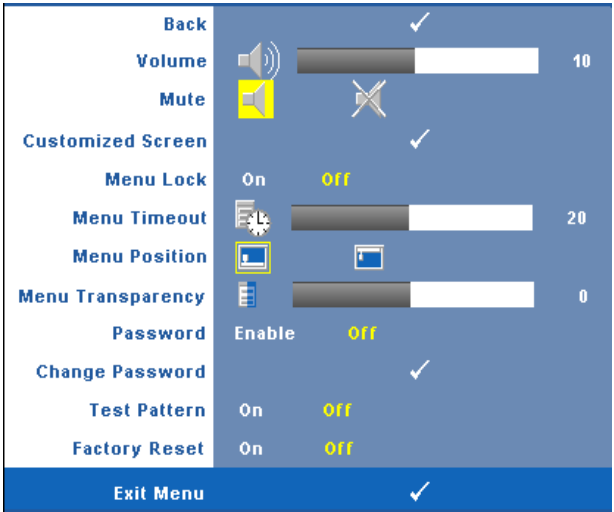

**VOLUME (HLASITOST)—**Stisknutím tlačítka  $\textcircled{z}$ ) a  $\textcircled{z}$ ) snižte/zvyšte hlasitost.

**MUTE (VYPNUTÍ ZVUKU)—**Umožňuje zapnout/vypnout zvuk.

**CUSTOMIZED SCREEN (UPRAVENÁ OBRAZOVKA)—**Stisknutím tlačítka Enter (Potvrdit) se zobrazí nabídka Customized Screen (Upravená obrazovka). Výběrem možnosti **Yes (Ano)** projektor digitalizuje zobrazení na obrazovce jako **My Customized logo (Upravené logo)**. Tato obrazovka nahradí všechny původní obrazovky, které obsahují logo společnosti Dell. Můžete obnovit výchozí obrazovku výběrem možnosti **Dell Logo (Logo Dell)** v místním okně.

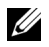

**POZNÁMKA:** Chcete-li digitalizovat celý obraz, musí mít vstupní signál připojený k projektoru rozlišení 1280x800.

<span id="page-33-1"></span>**MENU LOCK (ZÁMEK NABíDKY)—**Vyberte možnost **On (Zapnuto)** k zapnutí funkce Menu Lock (Zámek nabídky) a skrytí nabídky OSD. Výběrem možnosti **OFF (Vypnuto)** deaktivujete zámek nabídky a zobrazíte nabídku OSD.

**ZA POZNÁMKA:** Pokud nabídka OSD zmizí po deaktivaci zámku nabídky, stiskněte a podržte tlačítko **Menu (Nabídka)** na ovládacím panelu projektoru po dobu 15 sekund a potom funkci deaktivujte.

**MENU TIMEOUT (INTERVAL NABíDKY)—**Umožňuje nastavit interval **OSD Timeout (Ukončení OSD)**. Ve výchozím nastavení nabídka OSD zmizí po 30 sekundách nečinnosti.

**MENU POSITION (UMíSTěNí NABíDKY)—**Umožňuje vybrat polohu nabídky OSD na promítací ploše.

**MENU TRANSPARENCY (PRůHLEDNOST NABíDKY)—**Umožňuje změnit úroveň průhlednosti pozadí OSD.

**PASSWORD (HESLO)—**Umožňuje chránit projektor heslem. Tento nástroj zabezpečení umožňuje aplikovat celou řadu omezení přístupu na ochranu soukromí a znemožnit ostatním zneužívání projektoru. Znamená to, že bez ověření nelze projektor používat, tato funkce tedy slouží jako prevence odcizení. Výběrem možnosti **On (Zapnuto)** aktivujte ochranu heslem. Zobrazí se obrazovka Please Key In the Password (Zadejte heslo) s výzvou, abyste při příštím zapnutí projektoru zadali heslo. Výběrem možnosti **Off (Vypnuto)** vypněte ochranu heslem.

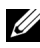

**POZNÁMKA:** Ve výchozí konfiguraci je zabezpečení heslem vypnuto. Jestliže tuto funkci aktivujete, po zapnutí projektoru budete vyzváni k zadání hesla:

Výzva k zadání hesla:

a Přejděte do nabídky **Others (Další)**, stiskněte tlačítko **Enter** a nastavením položky **Password (Heslo)** na hodnotu **Enable (Aktivovat)** aktivujte nastavení hesla.

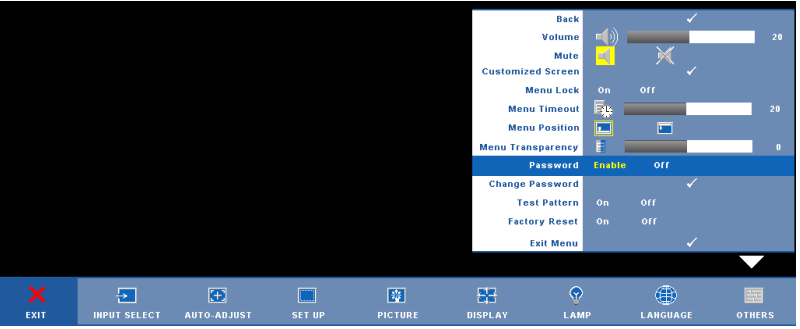

b Po aktivaci funkce hesla se zobrazí místní okno, do kterého zadáte 4místné číslo z obrazovky a stisknete tlačítko **Enter**.

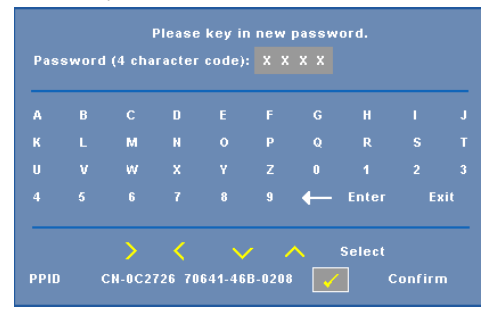

c Opětovným zadáním hesla heslo potvrďte.

d Pokud bylo heslo úspěšně ověřeno, získáte přístup ke všem funkcím a nástrojům projektoru.

Zadáte-li nesprávné heslo, máte dva další pokusy. Po třech neúspěšných pokusech se projektor automaticky vypne.

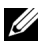

**POZNÁMKA:** Pokud heslo zapomenete, obrat'te se na společnost DELL™ nebo kvalifikované servisní středisko.

Chcete-li funkci hesla zrušit, vyberte možnost **Off (Vypnuto)** a zadejte heslo.

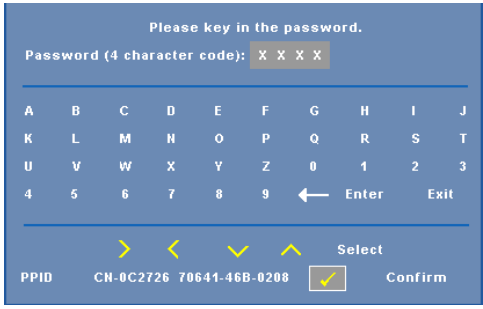

**CHANGE PASSWORD (ZMěNA HESLA)—**Zadejte původní heslo, potom zadejte nové heslo a znovu je potvrďte.

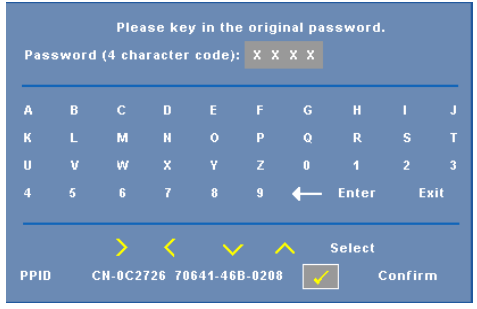

**TEST PATTERN (TESTOVACí VZOR)—**Výběrem možnosti **On (Zapnuto)** aktivujete zabudovaný **Test Pattern (Testovací Vzor)** pro testování rozlišení a zaostření. Chcete-li funkci vypnout, vyberte možnost **Off (Vypnuto)**.

**FACTORY RESET (OBNOVA VýCHOZíHO NASTAVENí)—**Výběrem možnosti **On (Zapnuto)** obnovíte nastavení projektoru na výrobní hodnoty. Obnovené položky zahrnují jednak nastavení počítačových zdrojů, jednak nastavení zdrojů obrazu.

**4**

# <span id="page-36-1"></span><span id="page-36-0"></span>**Odstraňování problémů s projektorem**

<span id="page-36-2"></span>Máte-li problémy s projektorem, přečtěte si následující rady k odstraňování závad. Jestliže problém přetrvává, kontaktujte společnost Dell. Viz Kontaktní informace společnosti Dell [na stran](#page-46-1)ě 47.

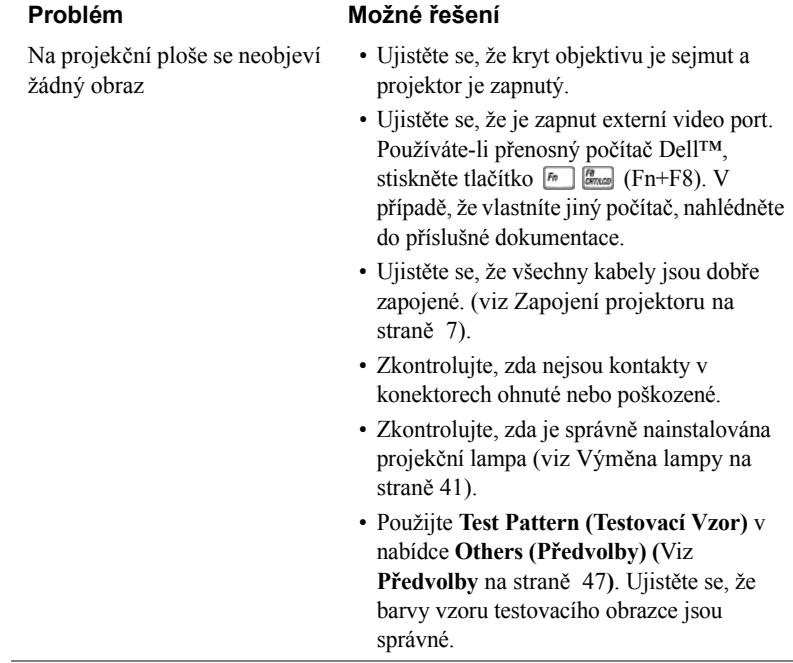

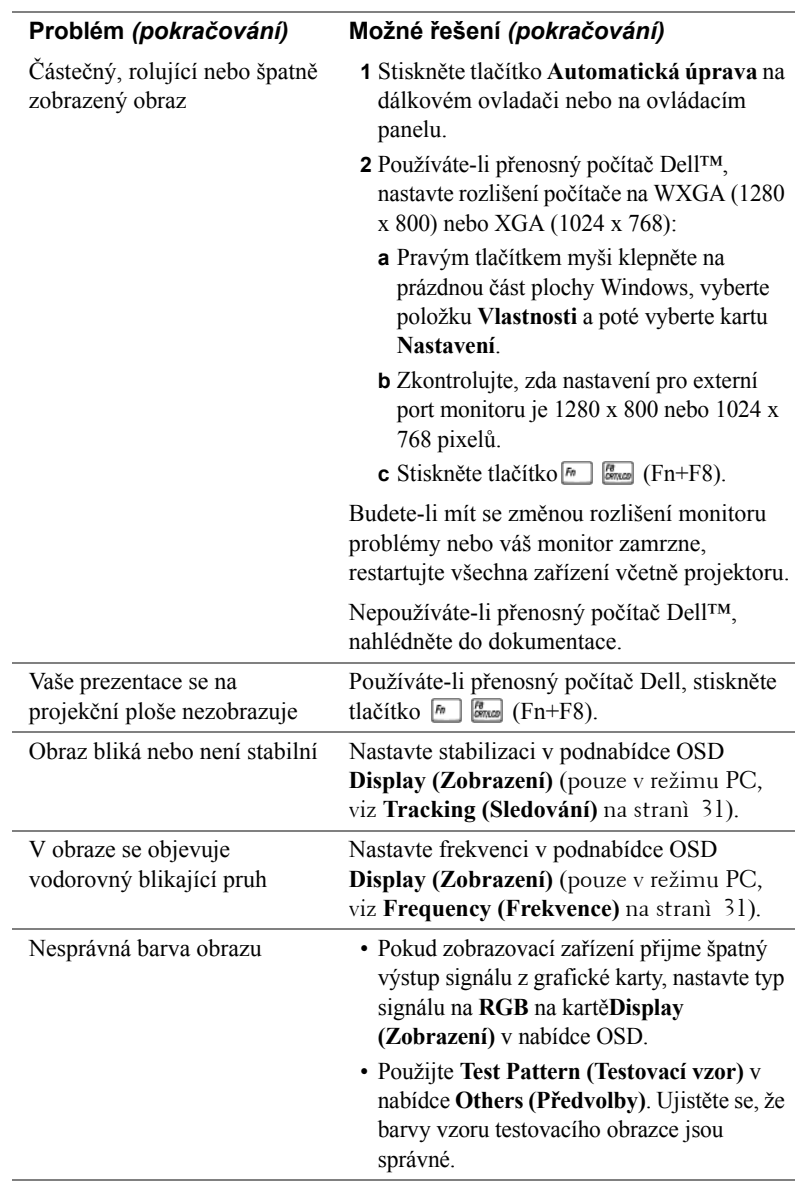

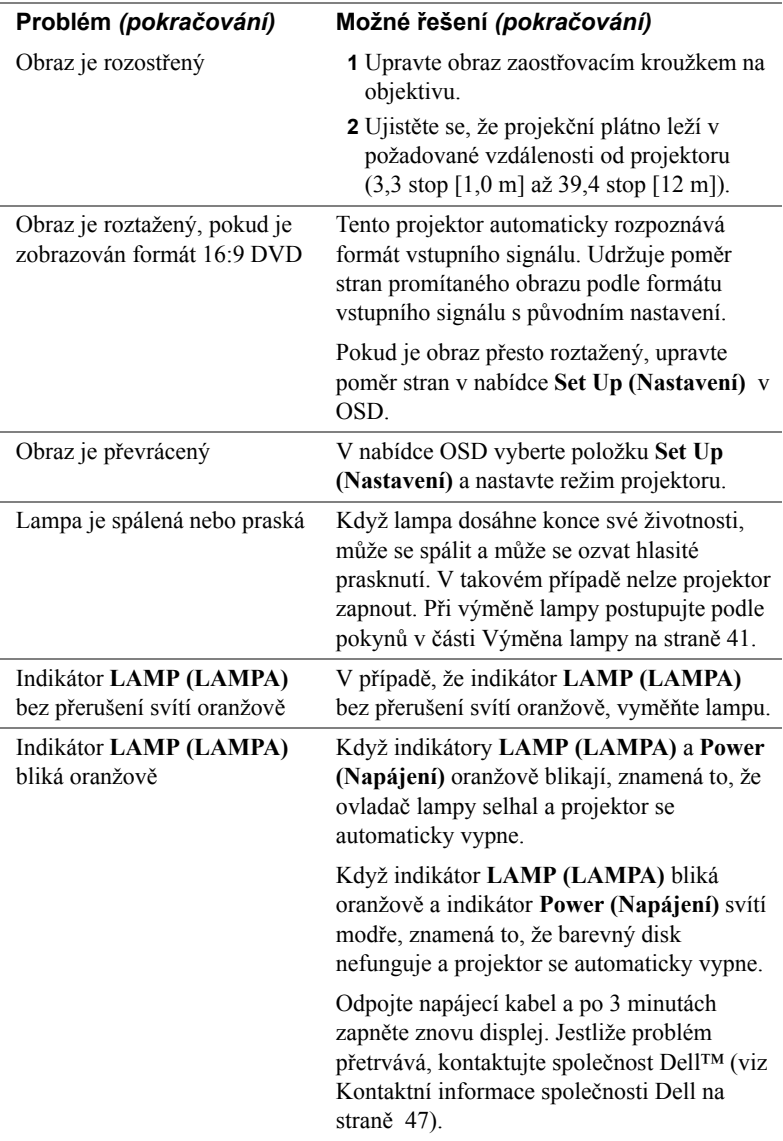

<span id="page-39-0"></span>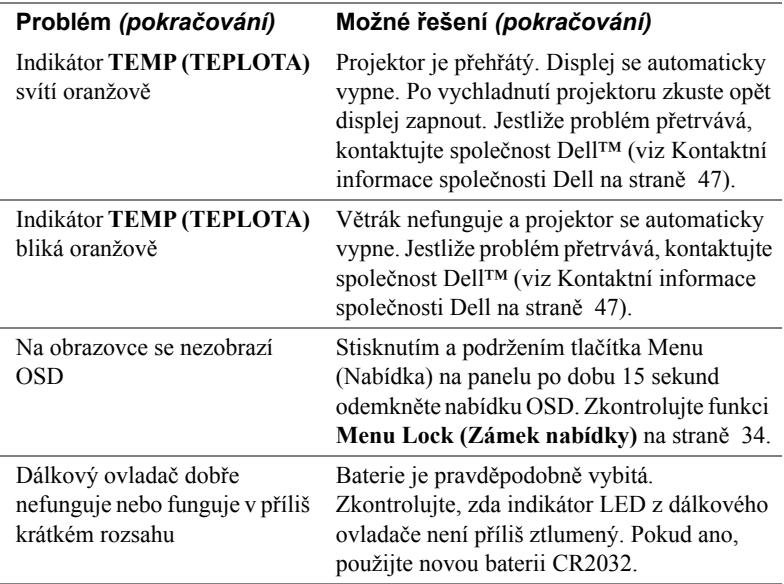

# <span id="page-40-1"></span><span id="page-40-0"></span>**Výměna lampy**

Když se přiblíží konec životnosti lampy projektoru a je třeba lampu vyměnit, zobrazí se na obrazovce následující zpráva:

Lamp is approaching the end of its useful life in full power operation. Replacement suggested. (Blíží se konec životnosti lampy v plném provozu. Doporučujeme lampu vyměnit.) www.dell.com/lamps

#### **POZOR: Než začnete provádět jakýkoli postup v tomto oddílu, zajistěte splnění bezpečnostních pokynů na straně [strana 6](#page-5-1).**

Pokyny pro výměnu lampy:

**1** Vypněte projektor a odpojte napájecí kabel.

#### **POZOR: Používáním se lampa silně zahřívá. Nepokoušejte se vyměnit lampu, pokud jste nenechali projektor po použití vychladnout po dobu alespoň 30 minut.**

**2** Ponechte projektor vychladnout po dobu minimálně 30 minut.

**3** Uvolněte dva šrouby, které drží kryt lampy a sejměte kryt.

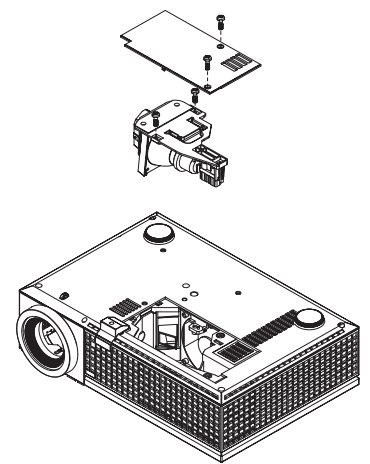

**POZOR: Nikdy se nedotýkejte žárovky ani skleněné části lampy. Lampy projektorů jsou velmi křehké a při doteku se mohou roztříštit. Rozbité střepy jsou ostré a mohou způsobit zranění.**

**POZOR: Dojde-li k roztříštění lampy, odstraňte z projektoru všechny prasklé kusy a zlikvidujte nebo recyklujte v souladu se státními, místními a federálními zákony. Další informace viz www.dell.com/hg.**

**4** Uvolněte dva šrouby, které drží lampu.

**5** Uchopte lampu za kovovou úchytku a vyjměte ji.

**6** Namontujte novou lampu.

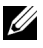

**24 POZNÁMKA:** Společnost Dell™ může požadovat, aby lampy vyměněné v záruce byly vráceny. V opačném případě lampu zlikvidujte nebo zrecyklujte. Další informace viz Likvidace lampy [na stran](#page-41-0)ě 42.

**7** Utáhněte dva šrouby, které drží lampu.

**8** Nasaďte kryt lampy a utáhněte dva šrouby.

**9** Vynulujte počítadlo doby provozu lampy (viz Nabídka Lampa [na stran](#page-31-1)ě 32).

<span id="page-41-0"></span>**POZOR: Likvidace lampy (pouze pro USA) LAMPA (LAMPY) UVNITŘ VÝROBKU OBSAHUJÍ RTUT' A MUSÍ SE RECYKLOVAT NEBO LIKVIDOVAT PODLE MÍSTNÍCH, STÁTNÍCH NEBO FEDERÁLNÍCH ZÁKONŮ. VÍCE INFORMACÍ NAJDETE NA ADRESE WWW.DELL.COM/HG, NEBO KONTAKTUJTE ELECTRONIC INDUSTRIES ALLIANCE NA ADRESE WWW.EIAE.ORG. INFORMACE O LIKVIDACI LAMPY NAJDETE NA STRÁNKÁCH WWW.LAMPRECYCLE.ORG.**

# <span id="page-42-0"></span>**Technické údaje**

<span id="page-42-17"></span><span id="page-42-16"></span><span id="page-42-15"></span><span id="page-42-14"></span><span id="page-42-13"></span><span id="page-42-12"></span><span id="page-42-11"></span><span id="page-42-10"></span><span id="page-42-9"></span><span id="page-42-8"></span><span id="page-42-7"></span><span id="page-42-6"></span><span id="page-42-5"></span><span id="page-42-4"></span><span id="page-42-3"></span><span id="page-42-2"></span><span id="page-42-1"></span>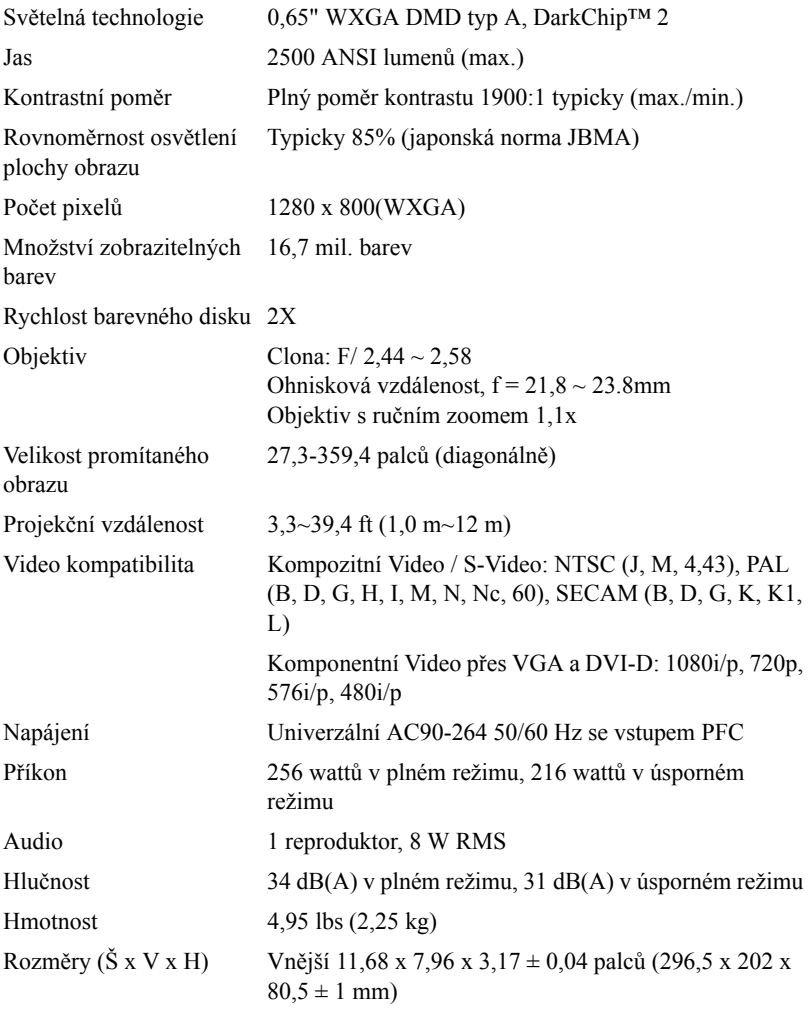

<span id="page-43-2"></span><span id="page-43-1"></span><span id="page-43-0"></span>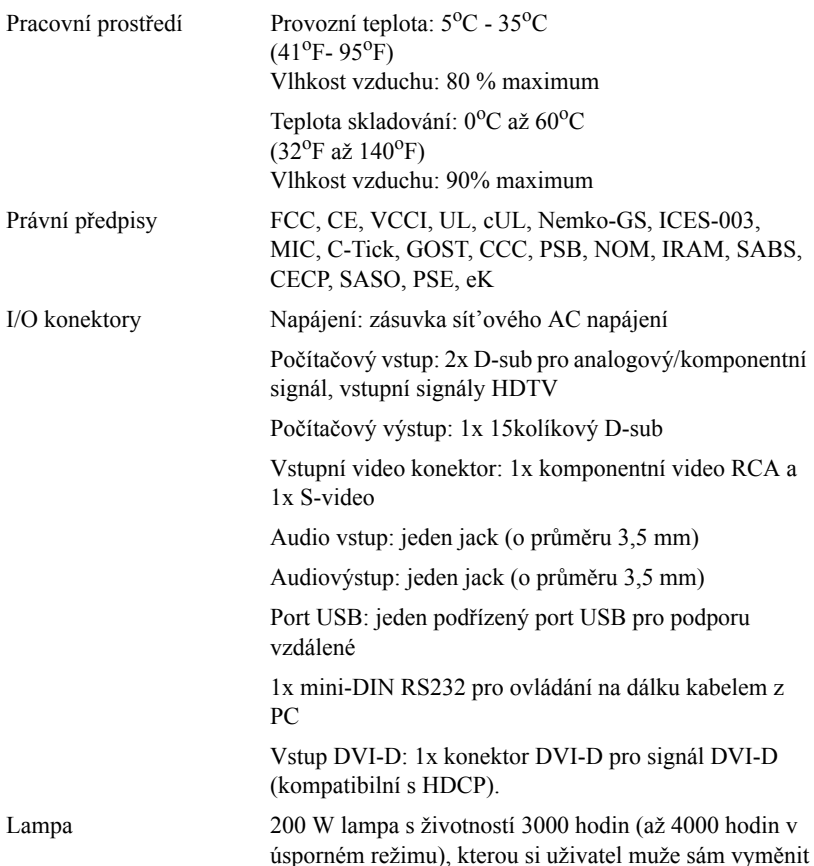

**POZNÁMKA:** Skutečná provozní životnost lampy projektoru se bude lišit podle provozní podmínek a způsobech používání. Používání projektoru v náročných podmínkách, mezi které může patřit prašná prostředí, prostředí s vysokými teplotami nebo náhlé vypínání může způsobit zkrácení provozní životnosti lampy nebo selhání lampy. Životnost lampy specifikovaná pro projektory Dell vychází z typické doby v nenáročných provozních podmínkách pro více než 50 % vzorků pro snížení na přibližně 50 % jmenovité úrovně jasu lampy. Nejedná se o dobu, po které lampa přestane svítit.

#### **Funkce jednotlivých kolíků RS232**

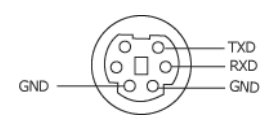

#### <span id="page-44-0"></span>**Protokol RS232**

• Nastavení komunikace

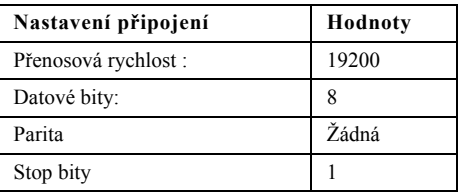

#### • **Typy příkazů**

Pro zobrazení nabídky OSD a provedení nastavení.

- **Syntaxe řídících příkazů (z PC do projektoru)** [H][AC][SoP][CRC][ID][SoM][PRIKAZ] [H][AC][SoP][CRC][ID][SoM][PRIKAZ] [Hodnoty]
- **Příklad**: Příkaz ZAPNOUT (nejdříve odeslat nízký bajt)  $-$  0xBE, 0xEF, 0x10, 0x05, 0x00, 0xC6, 0xFF, 0x11, 0x11, 0x01, 0x00, 0x01
- **Seznam řídících příkazů**

Nejnovější kód RS232 je k dispozici na webu odborné pomoci společnosti Dell na adrese: support.dell.com.

#### <span id="page-45-0"></span>**Kompatibilní režimy (Analogový/Digitální)**

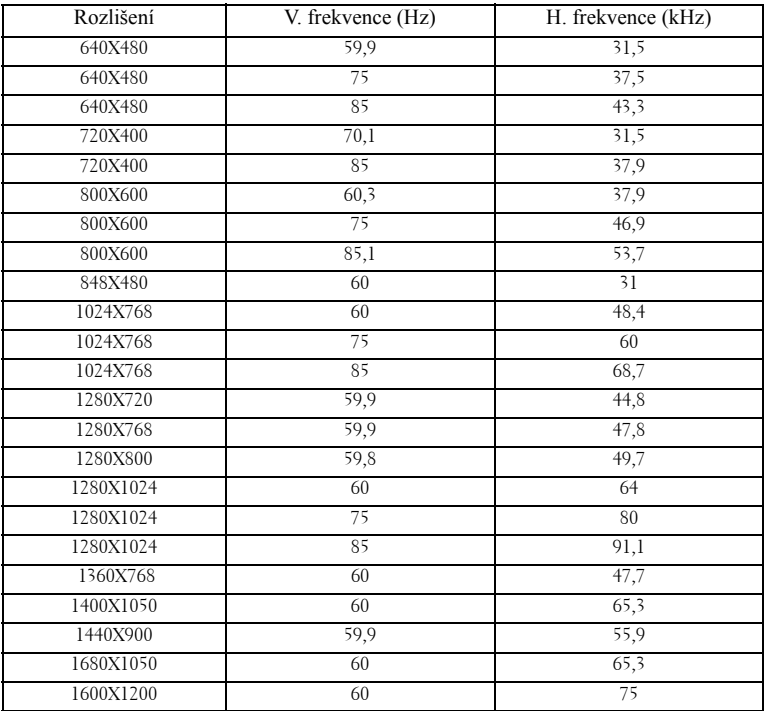

# <span id="page-46-1"></span><span id="page-46-0"></span>**Kontaktní informace společnosti Dell**

Zákazníci v USA mohou volat na číslo 800-WWW-DELL(800-999-3355).

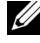

<span id="page-46-2"></span>**POZNÁMKA:** Pokud nemáte aktivní připojení k Internetu, můžete vyhledat kontaktní informace na faktuře, ústřižku k balení, účtence nebo v katalogu produktů Dell.

Společnost Dell poskytuje řadu možností podpory a služeb online a prostřednictvím telefonu. Dostupnost se liší podle země a výrobku a je možné, že některé služby nebudou ve vaší oblasti k dispozici. Kontaktování společnosti Dell ohledně odbytu, technické podpory nebo služeb pro zákazníky:

- 1 Navštivte **support.dell.com**.
- 2 Ověřte vaši zemi nebo oblast v rozevírací nabídce **Choose A Country/Region (Zvolit zemi/oblast)** v dolní části stránky.
- 3 Klepněte na tlačítko **Contact Us (Kontaktovat)** v levé části stránky.
- 4 Podle potřeby vyberte příslušný odkaz na službu nebo podporu.
- 5 Zvolte způsob kontaktování společnosti Dell, který vám vyhovuje.

# <span id="page-47-0"></span>**Příloha: Glosář**

**ANSI lumeny —**Standard měření jasu. Vypočítává se tak, že se čtverečný metr obrazu rozdělí na devět stejných obdélníků, změří se hodnota svítivosti (nebo jasu) uprostřed každého obdélníku a vypočítá se průměr těchto devíti bodů.

**Poměr stran —**Nejpopulárnější poměr stran je 4:3 (4 na 3). Poměr stran video formátu starších televizí a počítačů je 4:3, což znamená, že šířka obrazu jsou násobkem 4/3 výšky.

**Jas—** Množství světla, které vydává displej, projekční obraz nebo projekční zařízení. Jas projektoru se měří pomocí ANSI lumenů.

**Teplota barev—** Barevný vzhled bílého světla. Nízká teplota barev vyjadřuje teplejší (žlutější/červenější) světlo, zatímco vysoká teplota barev vyjadřuje chladnější (modřejší) světlo. Standardní jednotka teploty barev je Kelvin (K).

**Komponentní video—**Způsob přenosu kvalitního videa ve formátu, který se skládá ze signálu luma a dvou samostatných signálů chroma a pro analogovou složku se definují jako Y'Pb'Pr' a pro digitální složku jako Y'Cb'Cr'. Komponentní video je možné používat u DVD přehrávačů.

**Kompozitní video —** Signál videa, který kombinuje luma (jas), chroma (barvu), burst (barevnou referenci) a sync (signály horizontální a vertikální synchronizace) do vlny signálu přenášené jedním párem vodičů. Existují tři druhy formátů, konkrétně NTSC, PAL a SECAM.

**Komprimované rozlišení—** Pokud má vstupní obraz vyšší rozlišení, než je nativní rozlišení projektoru, bude výsledný obraz přizpůsoben nativnímu rozlišení projektoru. Vzhledem k povaze komprese v digitálním zařízení bude část obrazového obsahu ztracena.

**Poměr kontrastu—**Rozsah světlých a tmavých hodnot v obrazu nebo poměr mezi jejich maximálními a minimálními hodnotami. V projekčním průmyslu existují dvě metody měření poměru:

- 1 *Plně rozsvícený/zhasnutý* měří poměr světelného výstupu zcela bílého obrazu (plně rozsvícený) a světelného výstupu zcela černého obrazu (plně zhasnutý).
- 2 *ANSI* měří vzorec 16 střídavě černých a bílých obdélníků. Kontrastní poměr *ANSI* je určen podílem průměrného světelného výstupu bílých a černých obdélníků.

U stejného projektoru je kontrast podle metody *plně rozsvícený/zhasnutý* vždy větší, než kontrast podle *ANSI*.

**dB—**decibel**—**Jednotka vyjadřující relativní rozdíl síly nebo intenzity, většinou mezi dvěma akustickými nebo elektrickými signály, rovnající se desetinásobku dekadického logaritmu poměru těchto dvou hladin.

**Diagonální obraz—**Metoda měření velikosti obrazovky nebo promítaného obrazu. Měří se vzdálenost z jednoho do druhého rohu. Obraz 270 cm vysoký a 360 cm široký má diagonálu 450 cm. V tomto dokumentu se předpokládá, že diagonální rozměry jsou udávány pro tradiční poměr počítačového obrazu 4:3, jak je uvedeno v příkladu výše.

**DLP®—** Digital Light Processing™ (Zpracování digitálního světla)**—**Technologie reflexního zobrazení vyvinutá firmou Texas Instruments. Používá malá otáčivá zrcátka. Světlo procházející barevným filtrem dopadá na DLP zrcátka, které uloží RGB barvy na promítaný obraz. Známé i jako DMD.

**DMD—** digital Micro-Mirror Device**—** Každé DMD se skládá z tisíců nastavitelných mikroskopických hliníkových zrcátek, které jsou umístěné na skrytém jhu.

**DVI-D—** Je zkratka termínu Digital Visual Interface - Digital.

**Ohnisková vzdálenost—** Vzdálenost mezi přední čočkou objektivu k bodu zaostření.

**Frekvence—** Je četnost opakování cyklů elektrických signálů za sekundu. Měří se v Hz (hertzech).

**HDCP—** High-Bandwidth Digital Content Protection je specifikace vyvinutá společností Intel Corporation na ochranu digitálního zvuku/videa před kopírování při křížení rozhraní DVI/HDMI.

**HDMI—** High Definition Multimedia Interface, poskytuje nekomprimovaný proud zcela digitálního zvuku/videa.

**Hz (Hertz)—** Jednotka frekvence.

**Korekce lichoběžníkového zkreslení—** Zařízení, které napraví zkreslený obraz (většinou je široká horní a úzká dolní část obrazu), který vzniká při špatném zobrazovacím úhlu projektoru.

**Maximální vzdálenost—** Vzdálenost projektoru a obrazu, při které projektor dokáže zobrazit ještě použitelný obraz (dostatečně jasný) v plně zatemněné místnosti.

**Maximální velikost obrazu—** Největší obraz, který projektor dokáže zobrazit v plně zatemněné místnosti. Limit je většinou dán fokálním rozsahem optiky.

**Minimální vzdálenost—** Nejkratší vzdálenost, na kterou projektor dokáže zaostřit obraz.

**NTSC—** National Television Standards Committee. Severoamerický standard pro video a vysílání s formátem videa 525 řádků při 30 snímcích za sekundu.

**PAL—** Phase Alternating Line. Evropský standard pro video a vysílání s formátem

videa 625 řádků při 25 snímcích za sekundu.

**Obrácený obraz—** Funkce, která vám umožní horizontálně obrátit obraz. Při běžné přímé projekci je text, grafika atd. pozpátku. Obrácený obraz se používá při zadní projekci.

**RGB—** červená, zelená a modrá**—** většinou se používá při popisu monitoru, který vyžaduje pro každou z těchto tří barev oddělený signál.

**S-Video—**Norma pro přenos videa, která využívá k přenosu videoinformace 4 pinový mini-DIN konektor a dva kabely, které se nazývají luminance (jas, Y) a chrominance (barva, C). Pro S-Video se používá i označení Y/C.

**SECAM—** Francouzský a mezinárodní standard pro video a vysílání, který je úzce spojen se standardem PAL, nicméně s odlišnou metodou přenášení informací o barvě.

**SVGA—** Super Video Graphics Array**—** 800 x 600 pixelů.

**SXGA—** Super Extended Graphics Array**—**1280 x 1024 pixelů.

**UXGA—** Ultra Extended Graphics Array**—**1600 x 1200 pixelů.

**VGA—** Video Graphics Array**—** 640 x 480 pixelů.

**WXGA—** Wide Extended Graphics Array**—**1280 x 800 pixelů.

**XGA—** Extended Video Graphics Array**—** 1024 x 768 pixelů.

**Zoom objektiv—** Objektiv s variabilní ohniskovou vzdáleností, která dovoluje uživateli přiblížit nebo vzdálit obraz a tak měnit jeho velikost.

**Poměr zoom objektivu—** Poměr největšího a nejmenšího obrazu, který projektor dokáže zobrazit z dané vzdálenosti. Např. poměr zoom objektivu 1,4:1 znamená, že 3 m obraz bez zoomu by měl při plném zoomu velikost 4,2 m.

# **Rejstřík**

#### **C**

Connecting the Projector Connecting a Computer with a RS232 cable [11](#page-10-1) Power cord [11](#page-10-2), [15](#page-14-1) RS232 cable [11](#page-10-3)

#### **D**

dálkový ovladač [24](#page-23-1) přijímač IR signálu [22](#page-21-0) Dell kontaktování [47](#page-46-1)

#### **H**

Hlavní jednotka [6](#page-5-2) objektiv [6](#page-5-3) ovládací panel [6](#page-5-4) páčka přiblížení [6](#page-5-5) přijímač IR signálu [6](#page-5-6) polohovací tlačítko [6](#page-5-7) zaostřovací kroužek [6](#page-5-8)

#### **J**

Jak kontaktovat společnost Dell [5](#page-4-1), [22,](#page-21-1) [40](#page-39-0)

#### **N**

nabídka na obrazovce [25](#page-24-1) další [34](#page-33-2) hlavní nabídka [26](#page-25-2) jazyk [33](#page-32-1) lampa [32](#page-31-1) nastavení [27](#page-26-2) obraz (v režimu PC) [28](#page-27-1) obraz (v režimu Video) [29](#page-28-1) výběr vstupu [26](#page-25-3) zobrazení (v režimu PC) [30](#page-29-1) zobrazení (v režimu Video) [31](#page-30-3) nastavení přiblížení a zaostření obrazu [19](#page-18-1) páčka přiblížení [19](#page-18-2) zaostřovací kroužek [19](#page-18-3) nastavení promítaného obrazu [18](#page-17-3) nastavení výšky projektoru [18](#page-17-4) snížení projektoru adjustační kolečko náklonu [18](#page-17-5) podpěrná noha [18](#page-17-6) polohovací tlačítko [18](#page-17-7)

#### **O**

odstraňování problémů [37](#page-36-1) Jak kontaktovat společnost Dell [37](#page-36-2)

ovládací panel [21](#page-20-1)

#### **P**

podporováno kontaktní informace společnosti Dell [47](#page-46-1) připojení projektoru adaptér DVI-D [16](#page-15-1) k počítači [8](#page-7-2), [9](#page-8-1) kabel HDMI [16](#page-15-2) kabel RS232 [10](#page-9-1) kabel S-video [12](#page-11-2) kabel USB na USB [8,](#page-7-3) [9](#page-8-2) kabel VGA na VGA [8](#page-7-4), [9](#page-8-3) kabel VGA na YPbPr [14](#page-13-1) kabel YPbPr na VGA [15](#page-14-2) kabel YPbPr na YPbPr [15](#page-14-3) kompozitní video kabel [13](#page-12-1) napájecí kabel [8](#page-7-5)[,](#page-15-3) [9](#page-8-4)[,](#page-15-3) [10,](#page-9-2)[12](#page-11-3)[,](#page-15-3) [13](#page-12-2)[,](#page-15-3) [14](#page-13-2), [16](#page-15-3) připojení k počítači pomocí kabelu RS232 [10](#page-9-3) připojení kabelem HDMI [15](#page-14-4) připojení kabelem S-video [12](#page-11-4) připojení komponentním kabelem [14](#page-13-3) připojení kompozitním kabelem [13](#page-12-3) připojovací porty konektor kompozitního videa [7](#page-6-2) konektor napájení [7](#page-6-3) konektor RS232 [7](#page-6-4) konektor S-video [7](#page-6-5) konektor vstupu DVI-D [7](#page-6-6) konektor vstupu VGA-A (D-sub) [7](#page-6-7) konektor vstupu VGA-B (D-sub)

#### [7](#page-6-8)

slot pro bezpečnostní kabel [7](#page-6-9) výstup VGA-A (monitorová smyčka) [7](#page-6-10) výstupní audio konektor [7](#page-6-11) vstupní audio konektor [7](#page-6-12) vzdálený konektor USB [7](#page-6-13)

#### **T**

technické údaje audio [43](#page-42-1) hlučnost [43](#page-42-2) hmotnost [43](#page-42-3) I/O konektory [44](#page-43-0) jas [43](#page-42-4) kompatibilní režimy [46](#page-45-0) kontrastní poměr [43](#page-42-5) lampa 43 množství zobrazitelných barev [43](#page-42-6) napájení [43](#page-42-7) objektiv [43](#page-42-8) počet pixelů [43](#page-42-9) příkon [43](#page-42-10) pracovní prostředí [44](#page-43-1) právní předpisy [44](#page-43-2) projekční vzdálenost [43](#page-42-11) protokol RS232 [45](#page-44-0) rovnoměrnost osvětlení plochy obrazu [43](#page-42-12) rozměry [44](#page-42-13) rychlost barevného disku [43](#page-42-14) světelná technologie [43](#page-42-15) velikost promítaného obrazu [43](#page-42-16) video kompatibilita [43](#page-42-17) telefonní čísla [47](#page-46-2)

### **V**

výměna lampy [41](#page-40-1)

### **Z**

zapnutí/vypnutí projektoru vypnutí projektoru [17](#page-16-3) zapnutí projektoru [17](#page-16-4)